# Oracle® Linux Virtualization Manager

아키텍처 및 계획 설명서

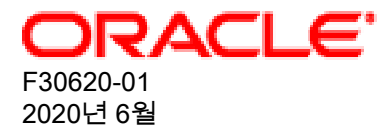

오라클 법적공지

Copyright © 2020, Oracle and/or its affiliates.

본 소프트웨어와 관련 문서는 사용 제한 및 기밀 유지 규정을 포함하는 라이센스 합의서에 의거해 제공되며, 지적 재산 법에 의해 보호됩니다. 라이센스 합의서 상에 명시적으로 허용되어 있는 경우나 법규에 의해 허용된 경우를 제외하고, 어떠한 부분도 복사, 재생, 번역, 방송, 수정, 라이센스, 전송, 배포, 진열, 실행, 발행 또는 전시될 수 없습니다. 본 소프트 웨어를 리버스 엔지니어링, 디스어셈블리 또는 디컴파일하는 것은 상호 운용에 대한 법규에 의해 명시된 경우를 제외하 고는 금지되어 있습니다.

이 안의 내용은 사전 공지 없이 변경될 수 있으며 오류가 존재하지 않음을 보증하지 않습니다. 만일 오류를 발견하면 서 면으로 통지해 주기 바랍니다.

만일 본 소프트웨어나 관련 문서를 미국 정부나 또는 미국 정부를 대신하여 라이센스한 개인이나 법인에게 배송하는 경 우, 다음 공지 사항이 적용됩니다.

U.S. GOVERNMENT END USERS: Oracle programs (including any operating system, integrated software, any programs embedded, installed or activated on delivered hardware, and modifications of such programs) and Oracle computer documentation or other Oracle data delivered to or accessed by U.S. Government end users are "commercial computer software" or "commercial computer software documentation" pursuant to the applicable Federal Acquisition Regulation and agency-specific supplemental regulations. As such, the use, reproduction, duplication, release, display, disclosure, modification, preparation of derivative works, and/or adaptation of i) Oracle programs (including any operating system, integrated software, any programs embedded, installed or activated on delivered hardware, and modifications of such programs), ii) Oracle computer documentation and/or iii) other Oracle data, is subject to the rights and limitations specified in the license contained in the applicable contract. The terms governing the U.S. Government's use of Oracle cloud services are defined by the applicable contract for such services. No other rights are granted to the U.S. Government.

본 소프트웨어 혹은 하드웨어는 다양한 정보 관리 애플리케이션의 일반적인 사용을 목적으로 개발되었습니다. 본 소프 트웨어 혹은 하드웨어는 개인적인 상해를 초래할 수 있는 애플리케이션을 포함한 본질적으로 위험한 애플리케이션에 서 사용할 목적으로 개발되거나 그 용도로 사용될 수 없습니다. 만일 본 소프트웨어 혹은 하드웨어를 위험한 애플리케 이션에서 사용할 경우, 라이센스 사용자는 해당 애플리케이션의 안전한 사용을 위해 모든 적절한 비상-안전, 백업, 대비 및 기타 조치를 반드시 취해야 합니다. Oracle Corporation과 그 자회사는 본 소프트웨어 혹은 하드웨어를 위험한 애플 리케이션에서의 사용으로 인해 발생하는 어떠한 손해에 대해서도 책임지지 않습니다.

Oracle과 Java는 Oracle Corporation 및/또는 그 자회사의 등록 상표입니다. 기타의 명칭들은 각 해당 명칭을 소유한 회 사의 상표일 수 있습니다.

Intel 및 Intel Inside는 Intel Corporation의 상표 내지 등록상표입니다. SPARC 상표 일체는 라이센스에 의거하여 사용되 며 SPARC International, Inc.의 상표 내지 등록상표입니다. AMD, Epyc, 및 AMD 로고는 Advanced Micro Devices의 상 표 내지 등록상표입니다. UNIX는 The Open Group의 등록상표입니다.

본 소프트웨어 혹은 하드웨어와 관련문서(설명서)는 제3자로부터 제공되는 컨텐츠, 제품 및 서비스에 접속할 수 있거나 정보를 제공합니다. 사용자와 오라클 간의 합의서에 별도로 규정되어 있지 않는 한 Oracle Corporation과 그 자회사는 제3자의 컨텐츠, 제품 및 서비스와 관련하여 어떠한 책임도 지지 않으며 명시적으로 모든 보증에 대해서도 책임을 지지 않습니다. Oracle Corporation과 그 자회사는 제3자의 컨텐츠, 제품 및 서비스에 접속하거나 사용으로 인해 초래되는 어 떠한 손실, 비용 또는 손해에 대해 어떠한 책임도 지지 않습니다. 단, 사용자와 오라클 간의 합의서에 규정되어 있는 경 우는 예외입니다.

# 목차

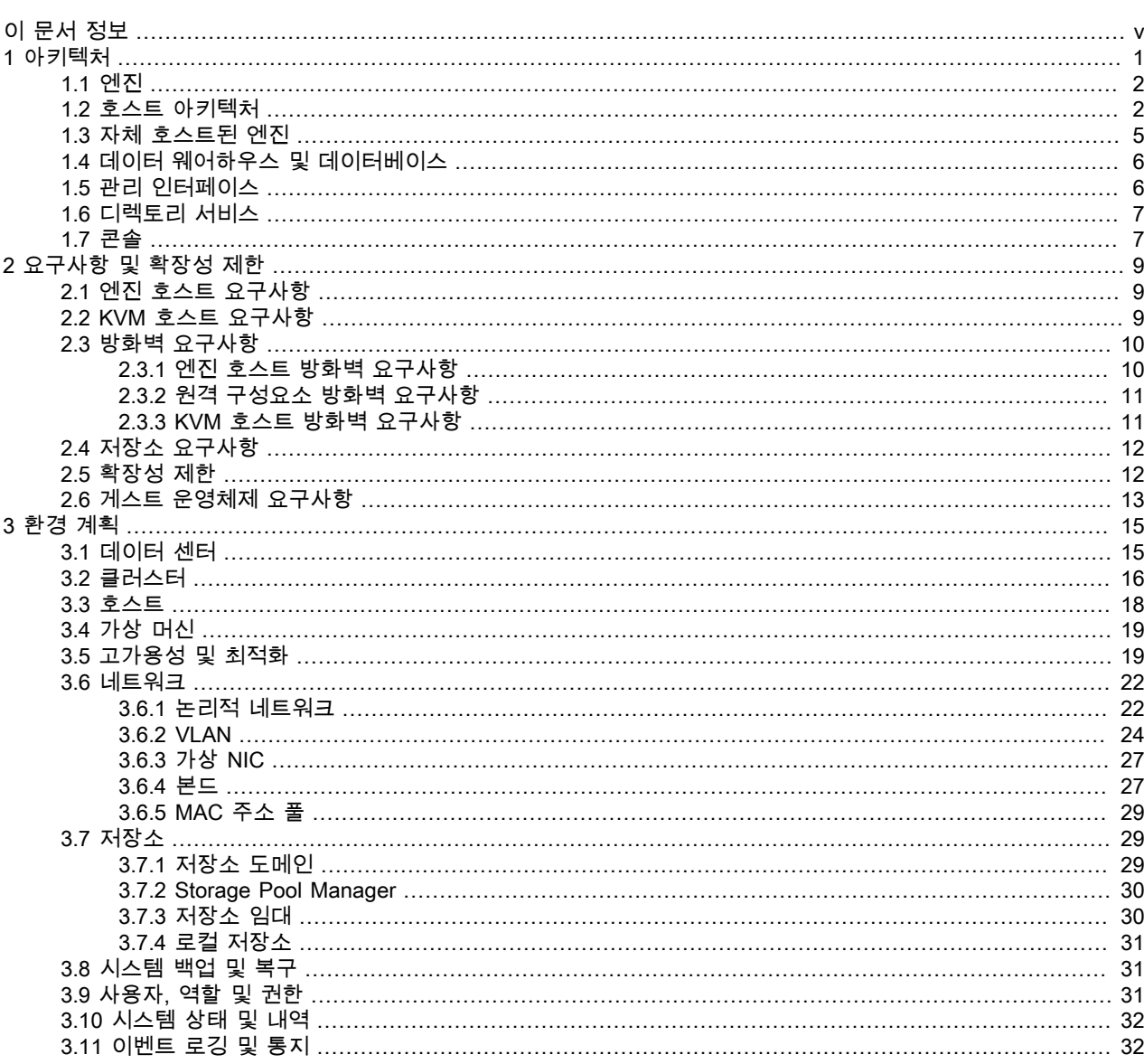

# <span id="page-4-0"></span>이 문서 정보

이 문서는 https://docs.oracle.com/en/virtualization/oracle-linux-virtualization-manager/에서 제공되는 Oracle Linux Virtualization Manager에 대한 설명서 모음에 포함됩니다.

이 설명서 모음은 다음으로 구성되어 있습니다.

Oracle Linux Virtualization Manager: 릴리스 노트 설명서

이 문서에서는 Oracle Linux Virtualization Manager의 새로운 기능, 변경사항, 수정된 버그 및 알려진 문제에 대한 요약을 제공합니다. 여기에는 설명서의 본문에는 들어 있지 않을 수도 있는 최신 정보가 포함되어 있습니다.

Oracle Linux Virtualization Manager: 아키텍처 및 계획 설명서

이 문서에서는 Oracle Linux Virtualization Manager의 아키텍처 개요, 필요 조건 및 환경에 대한 계획 정보를 제공합 니다.

Oracle Linux Virtualization Manager: 시작 설명서

이 문서에서는 Oracle Linux Virtualization Manager 설치, 구성 및 시작 방법에 대해 설명합니다. 몇 가지 기본적인 환경 설정 절차(예: 호스트 및 저장소 추가, 가상 머신 만들기, 네트워크 구성, 템플리트 사용, 백업 및 복원 작업)에 대해 다루는 시나리오 예가 들어 있습니다. 엔진 및 호스트를 업그레이드하고 자체 호스트된 구성을 배치하는 것과 관련된 정보도 제공합니다.

Oracle Linux Virtualization Manager: 관리 설명서

이 문서에서는 Oracle Linux Virtualization Manager에 대한 일반적인 관리 작업을 제공합니다. 사용자 및 그룹을 설 정하고, 고가용성, 메모리 및 CPU를 구성하고, 이벤트 통지를 구성 및 사용하고, vCPU 및 가상 메모리를 구성하는 것과 관련된 정보도 제공합니다.

Oracle Linux Virtualization Manager 설명서 외에 업스트림 설명서도 참조할 수 있습니다.

- [oVirt Documentation](https://www.ovirt.org/documentation/)
- [oVirt 4.3.6 Release Notes](https://www.ovirt.org//release/4.3.6/)

문서 생성 날짜: 2020-06-18 (revision: 882)

# <span id="page-6-0"></span>1장 아키텍처

이 장에서는 Oracle Linux Virtualization Manager의 아키텍처 개요를 제공합니다. 일반적인 계획 정보는 [3장. 환경 계](#page-20-0) [획](#page-20-0)을 참조하십시오.

오픈 소스 oVirt 프로젝트를 기반으로 한 Oracle Linux Virtualization Manager는 호스트와 가상 머신, 저장소, 네트워크, 사용자를 비롯하여 Oracle Linux KVM(커널 기반 가상 머신) 환경을 구성, 모니터링 및 관리하는 데 사용 가능한 서버 가 상화 관리 플랫폼입니다. Manager에 액세스하려면 Oracle Linux Virtualization Manager 랜딩 페이지에서 사용 가능한 웹 기반 포털인 관리 포털 또는 VM 포털을 사용합니다.

Oracle Linux Virtualization Manager는 Manager를 다른 관리 시스템과 통합하거나 스크립트를 통해 반복 작업을 자동화 할 수 있도록 Oracle Linux KVM 기반구조 관리용 REST(Representational State Transfer) API(Application Programming Interface)도 제공합니다. 대부분의 일상적인 작업에 있어 많은 사용자들이 관리 포털 또는 이보다 경량인 VM 포털을 사 용합니다.

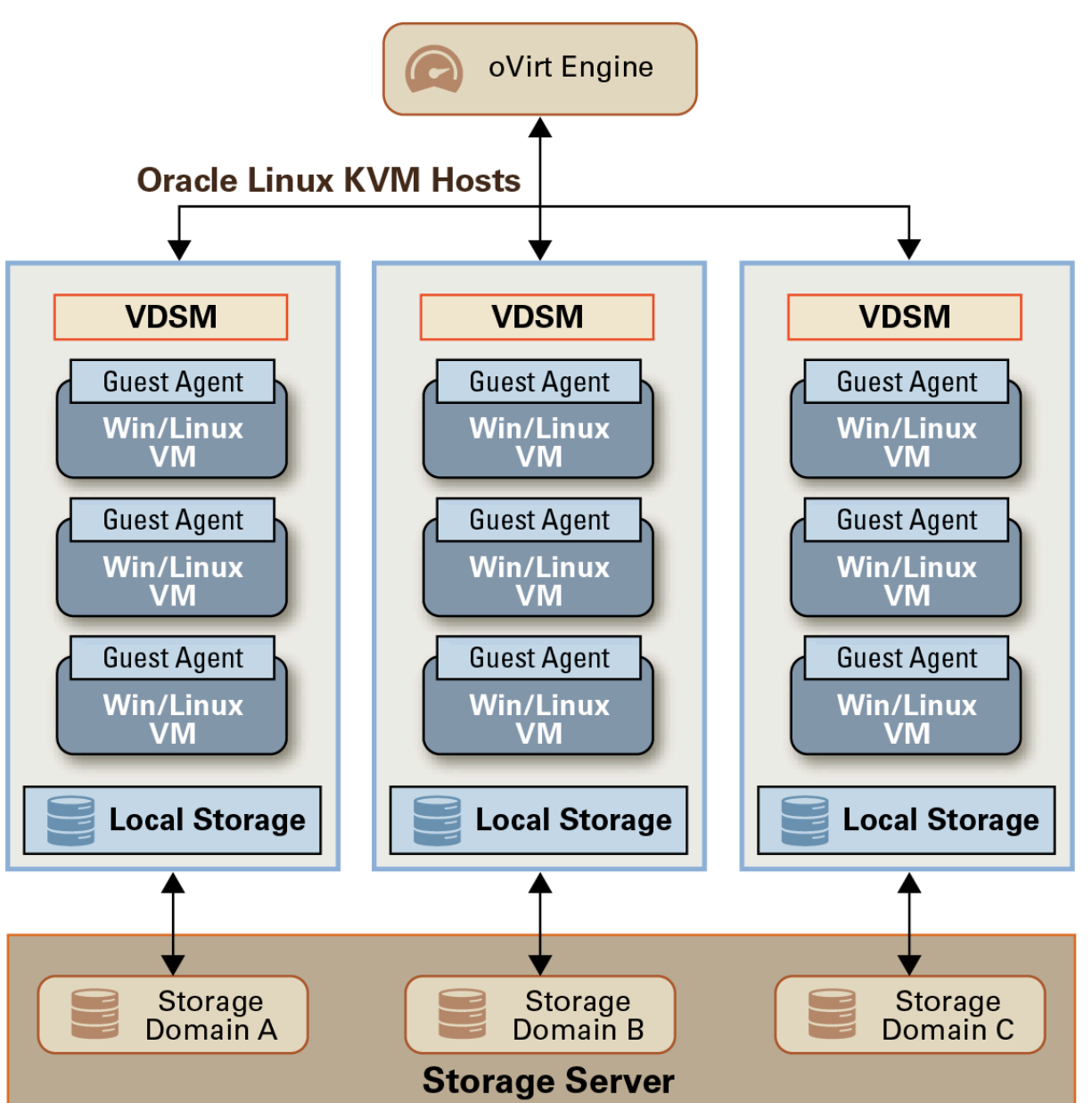

그림 1.1 아키텍처 개요

### <span id="page-7-0"></span>1.1 엔진

Oracle Linux Virtualization Manager의 핵심 구성요소인 oVirt Engine(이하 엔진)은 웹 서비스로 실행되며 서버 및 데스 크탑 가상화를 위한 중앙 집중식 관리를 제공하는 JBoss 기반 Java 응용 프로그램입니다. 엔진은 다음과 같은 다양한 기 능을 제공합니다.

- Oracle Linux KVM 호스트 관리
- 가상 머신 만들기, 배치, 시작, 중지, 마이그레이션 및 모니터링
- 논리적 네트워크 추가 및 관리
- 저장소 도메인과 가상 디스크 추가 및 관리
- 클러스터와 호스트, 가상 머신 고가용성 구성 및 관리
- 라이브 가상 머신 마이그레이션 및 편집
- 리소스 사용량 및 정책에 기반하여 지속적으로 가상 머신의 로드 균형 조정
- 환경의 모든 객체(예: 가상 머신, 호스트, 저장소, 네트워크) 모니터링

엔진은 KVM 호스트에서 데몬으로 실행되는 호스트 에이전트인 VDSM(Virtual Desktop and Server Manager) 서비스와 통신합니다. 엔진은 Oracle Linux KVM 호스트의 VDSM 서비스와 직접 통신하여 가상 머신을 관리하고 템플리트를 기반 으로 새 이미지를 만드는 등의 작업을 수행합니다.

대부분의 작업은 관리 포털을 통해 수행할 수 있습니다. VM 포털 또는 Cockpit을 통해서도 작업 하위 세트를 수행할 수 있습니다.

#### <span id="page-7-1"></span>1.2 호스트 아키텍처

엔진은 Oracle Linux 서버에서 실행되며 Oracle Linux Virtualization Manager 환경 관리용 관리 도구를 제공합니다. Oracle Linux KVM 호스트는 가상 머신 실행을 위한 컴퓨트 리소스를 제공합니다.

자세한 내용은 [3.3절. "호스트"](#page-23-0)를 참조하십시오.

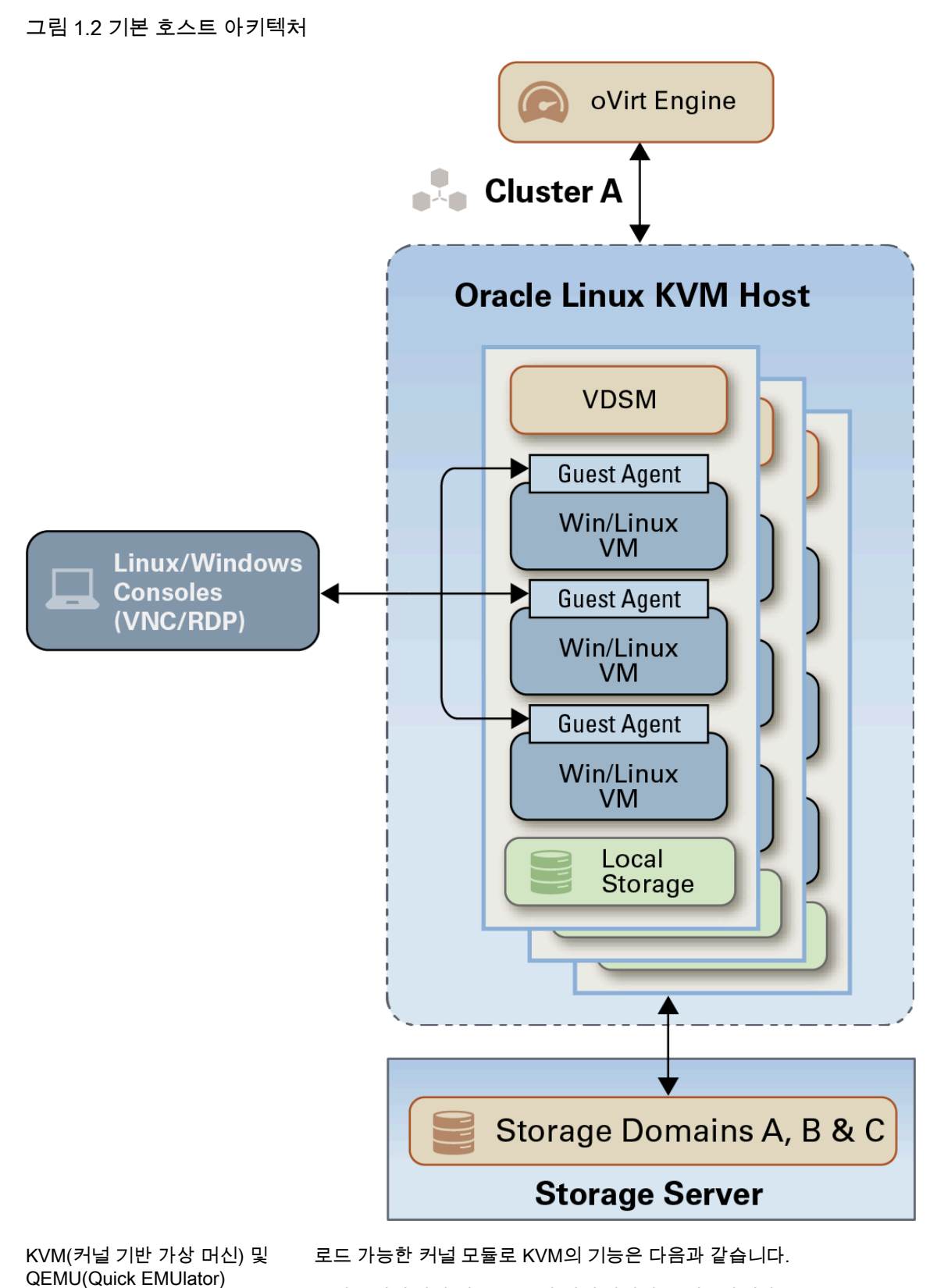

• 하드웨어 확장 사용을 통해 전체 가상화를 제공합니다.

• 호스트가 물리적 하드웨어를 가상 머신에 제공할 수 있도록 허용합니다.

• 커널 공간에서 실행되며, 여기서 실행되는 가상 머신은 사용자 공간에서 개별 QEMU 프로세스로 실행됩니다.

QEMU를 통해 KVM은 가상 머신에 대한 하드웨어(예: CPU, 메모리, 네트워크 및 디 스크 장치)를 에뮬레이트하여 완전한 하이퍼바이저가 될 수 있습니다.

KVM을 통해 QEMU는 호스트 CPU에서 직접 가상 머신의 코드를 실행할 수 있습니 다. 그러면 가상 머신의 운영체제는 수정 없이 호스트의 리소스에 직접 액세스할 수 있습니다.

호스트 에이전트 및 libvirt VDSM(Virtual Desktop and Server Manager) 서비스는 엔진이 호스트, 가상 머신, 네 트워크 및 저장소 관리에 사용하는 모든 기능을 다루는 호스트 에이전트입니다. 엔진 과 KVM 호스트 간의 모든 통신은 KVM 호스트에서 실행되는 VDSM 서비스를 통해 처리됩니다.

> libvirt 데몬은 Oracle Linux KVM 호스트에서 서비스(libvirtd)로 실행되며, Oracle Linux KVM을 비롯한 다양한 하이퍼바이저를 관리하는 데 사용 가능한 API(Application Programming Interface)를 제공합니다. VDSM은 libvirt를 사용하여 호스트의 가상 머신 및 관련 가상 장치에 대한 전체 수명 주기를 관리하고 이에 대한 통계를 수집합니다.

게스트 에이전트 게스트 에이전트는 가상 머신 내에서 실행되며, 리소스 사용량에 대한 정보를 엔진에 제공합니다. 게스트 에이전트와 엔진 간의 통신은 가상화된 직렬 연결을 통해 수행됩 니다.

게스트 에이전트는 다음을 제공합니다.

- 엔진과 게스트 간의 정보, 통지 및 작업을 제공합니다.
- 연관된 IP 주소, 설치된 응용 프로그램, 네트워크 및 RAM 사용량을 비롯하여 게스 트 머신 이름과 게스트 운영체제, 기타 세부정보를 엔진에 제공합니다.
- 엔진에 대해 인증된 사용자가 가상 머신에 연결할 때 다시 인증하지 않아도 되도록 Single Sign-On 기능을 제공합니다.

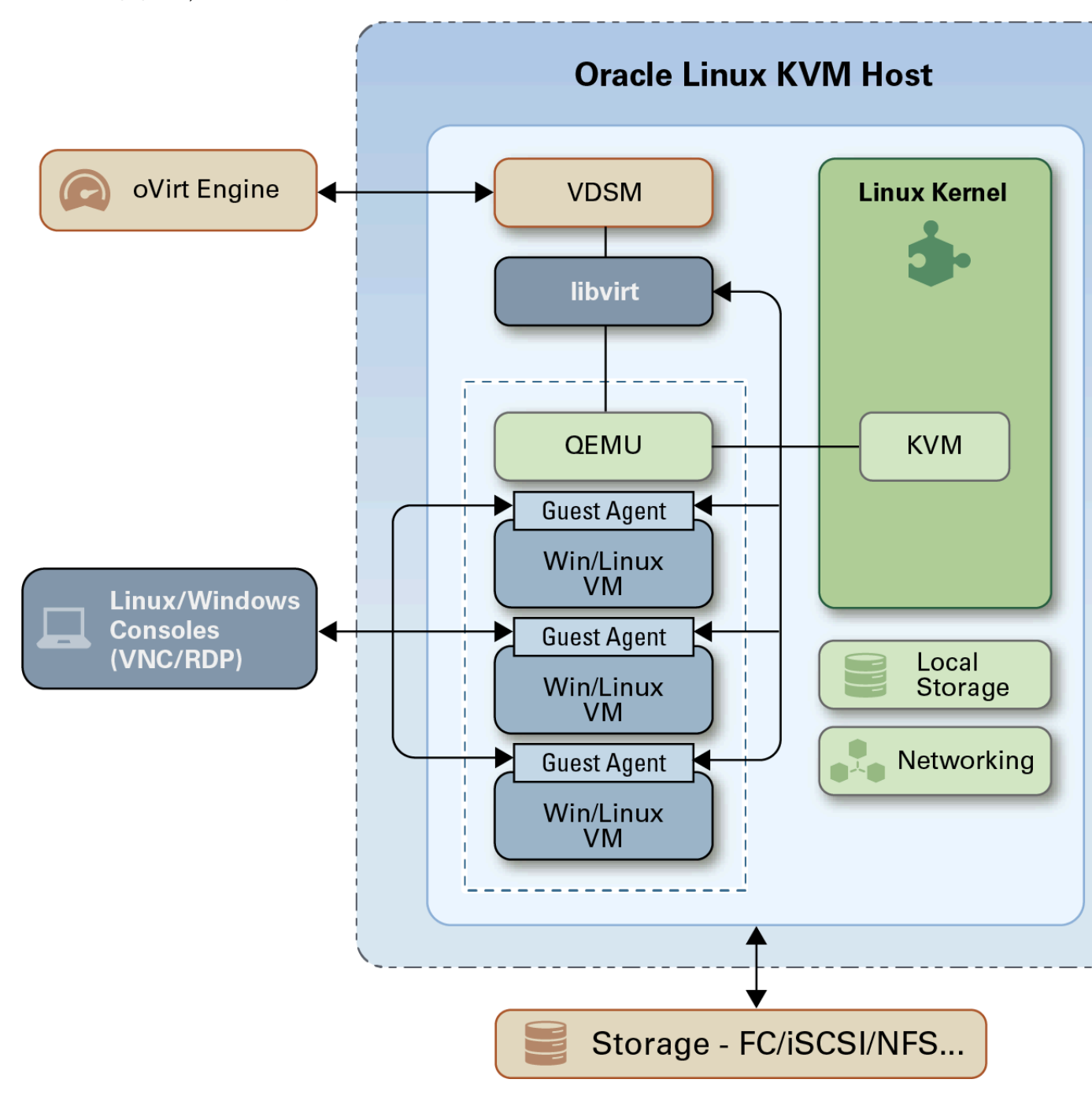

#### 그림 1.3 에이전트, QEMU 및 libvirt

#### <span id="page-10-0"></span>1.3 자체 호스트된 엔진

Oracle Linux Virtualization Manager에서 자체 호스트된 엔진은 가상화된 환경입니다. 이 환경에서는 엔진이 호스트의 가상 머신 내에서 실행됩니다. 엔진에 대한 가상 머신은 호스트 구성 프로세스의 일부로 만들어집니다. 또한 엔진이 설 치되고, 호스트 구성과 동시에 구성됩니다.

엔진은 가상 머신으로 실행되며 물리적 하드웨어에 있는 것이 아니므로 자체 호스트된 엔진은 보다 적은 양의 물리적 리 소스를 필요로 합니다. 또한 엔진은 고가용성으로 구성되므로 엔진 가상 머신을 실행하는 호스트가 유지 관리 모드로 전 환되거나 예상치 않게 실패할 경우 자동으로 가상 머신이 환경의 다른 호스트로 마이그레이션됩니다. 고가용성을 지원 하려면 최소 두 개의 자체 호스트된 엔진 호스트가 필요합니다.

oVirt Engine Virtual Appliance를 사용하여 엔진 가상 머신을 설치할 수 있습니다. 어플라이언스는 배치 프로세스 중 설 치됩니다. 단, 필요한 경우 배치를 시작하기 전에 호스트에 어플라이언스를 설치할 수 있습니다.

#### # yum install ovirt-engine-appliance

고가용성 또는 VLAN에 대해 본드된 인터페이스를 사용하여 여러 유형(예: 저장소 또는 관리 연결용)의 트래픽을 구분하 려면 배치 전에 해당 인터페이스를 구성해야 합니다.

엔진 가상 머신을 사용자정의하려는 경우 어플라이언스에서 사용자정의 cloud-init 스크립트를 사용할 수 있습니다. 배치 중 기본 cloud-init 스크립트를 생성하고 필요에 따라 사용자정의할 수 있습니다.

자체 호스트된 엔진을 배치하려면 [Oracle Linux Virtualization Manager: 시작 설명서의](https://docs.oracle.com/en/virtualization/oracle-linux-virtualization-manager/getstart/) 자체 호스트된 엔진 배치를 참조 하십시오.

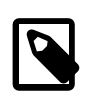

개념 정보, 문제 해결 및 관리 작업을 검토하려면 [oVirt Documentation](https://www.ovirt.org/documentation/)의 oVirt Self-Hosted Engine Guide를 참조하십시오.

### <span id="page-11-0"></span>1.4 데이터 웨어하우스 및 데이터베이스

주

Oracle Linux Virtualization Manager에는 두 개의 PostGres 데이터베이스가 있습니다. 엔진 구성은 engine이라는 PostgreSQL 데이터베이스를 만듭니다. ovirt-engine-dwh 패키지를 설치하도록 선택할 경우 ovirt\_engine\_history라는 두 번째 데이터베이스가 만들어집니다.

- 엔진 데이터베이스(engine)는 Oracle Linux Virtualization Manager 환경의 상태, 관련 구성 및 성능에 대한 영구 정보 를 저장합니다. 1분마다 과거 구성 정보와 통계 측정항목이 수집됩니다.
- 데이터 웨어하우스 데이터베이스는 응용 프로그램이 데이터 센터, 클러스터 및 호스트에 대한 과거 구성 정보와 통계 측정항목을 검색하는 데 사용 가능한 관리 내역 데이터베이스(ovirt\_engine\_history)입니다.

데이터 웨어하우스 서비스(ovirt-engine-dwd):

- engine 데이터베이스에서 데이터를 추출하고, ETL을 수행하고, ovirt\_engine\_history 데이터베이스에 삽입합니다.
- 세 가지 유형의 변경사항을 추적합니다.
	- 새 엔티티가 engine 데이터베이스에 추가되는 경우 ovirt-engine-dwd 서비스가 변경사항을 ovirt\_engine\_history 데 이터베이스에 복제합니다.
	- 기존 엔티티가 업데이트되는 경우 ovirt-engine-dwd 서비스가 변경사항을 ovirt\_engine\_history 데이터베이스에 복 제합니다.
	- 엔티티가 engine 데이터베이스에서 제거되는 경우 ovirt\_engine\_history 데이터베이스의 새 항목이 해당하는 엔티티 에 제거됨 플래그를 지정합니다.

내역 데이터베이스와 엔진 데이터베이스는 엔진 호스트에서의 로드를 줄이기 위해 원격 호스트에서 실행할 수 있습니 다. 원격 호스트에서 해당 데이터베이스를 실행하는 것은 기술 프리뷰 버전 기능입니다. 자세한 내용은 [Oracle Linux](https://docs.oracle.com/en/virtualization/oracle-linux-virtualization-manager/relnotes/) [Virtualization Manager: 릴리스 노트 설명서](https://docs.oracle.com/en/virtualization/oracle-linux-virtualization-manager/relnotes/)의 기술 프리뷰 버전을 참조하십시오.

### <span id="page-11-1"></span>1.5 관리 인터페이스

Oracle Linux Virtualization Manager는 환경 구성 및 관리에 사용 가능한 두 개의 포털(관리 포털 및 VM 포털)을 제공합 니다.

관리 포털은 oVirt Engine 서버의 그래픽 관리 인터페이스입니다. 관리자는 웹 브라우저에서 가상화된 환경의 모든 요소 를 모니터링하고 만들며 유지 관리할 수 있습니다. 관리 포털에서 수행 가능한 작업은 다음과 같습니다.

- 가상 기반구조(네트워크, 저장소 도메인) 만들기 및 관리
- 호스트 설치 및 관리
- 논리적 엔티티(데이터 센터, 클러스터) 만들기 및 관리
- 가상 머신 만들기 및 관리
- oVirt 사용자 및 권한 관리

Cockpit 웹 인터페이스에서는 KVM 호스트의 리소스를 모니터링하고 관리 작업을 수행할 수 있습니다. Cockpit은 별도 로 설치하고 사용으로 설정해야 합니다. 호스트의 Cockpit 웹 인터페이스에 액세스하려는 경우 관리 포털을 사용하거나 호스트에 직접 연결하면 됩니다.

### <span id="page-12-0"></span>1.6 디렉토리 서비스

Active Directory, OpenLDAP 및 389d를 외부 디렉토리 서버로 사용하여 사용자 계정 및 인증 서비스를 제공할 수 있습 니다. 외부 디렉토리 서버가 사용되고 있을 경우 oVirt Engine은 해당 디렉토리 서비스를 사용하여 역할에 대한 권한을 지정할 때 사용자 및 그룹 정보를 수신합니다.

#### <span id="page-12-1"></span>1.7 콘솔

VNC(Virtual Network Computing) 또는 RDP(Remote Desktop Protocol)를 사용하여 가상 머신에 대한 그래픽 콘솔을 제 공할 수 있습니다. 콘솔에서 물리적 시스템과 동일한 방식으로 가상 머신을 사용하고 가상 머신과 직접 상호 작용할 수 있습니다.

- VNC VNC를 사용하는 경우 Remote Viewer 응용 프로그램 또는 VNC 클라이언트를 사용 하여 가상 머신에 대한 콘솔을 열 수 있습니다.
- RDP(Windows 전용) RDP는 Microsoft Remote Desktop 응용 프로그램이 설치된 Windows 머신에서 가상 머신에 액세스하는 경우에만 사용할 수 있습니다. 또한 RDP를 사용하여 Windows 가 상 머신에 연결하려면 먼저 가상 머신에서 원격 공유를 설정하고 방화벽이 원격 데스 크탑 연결을 허용하도록 구성되어 있는지 확인해야 합니다.

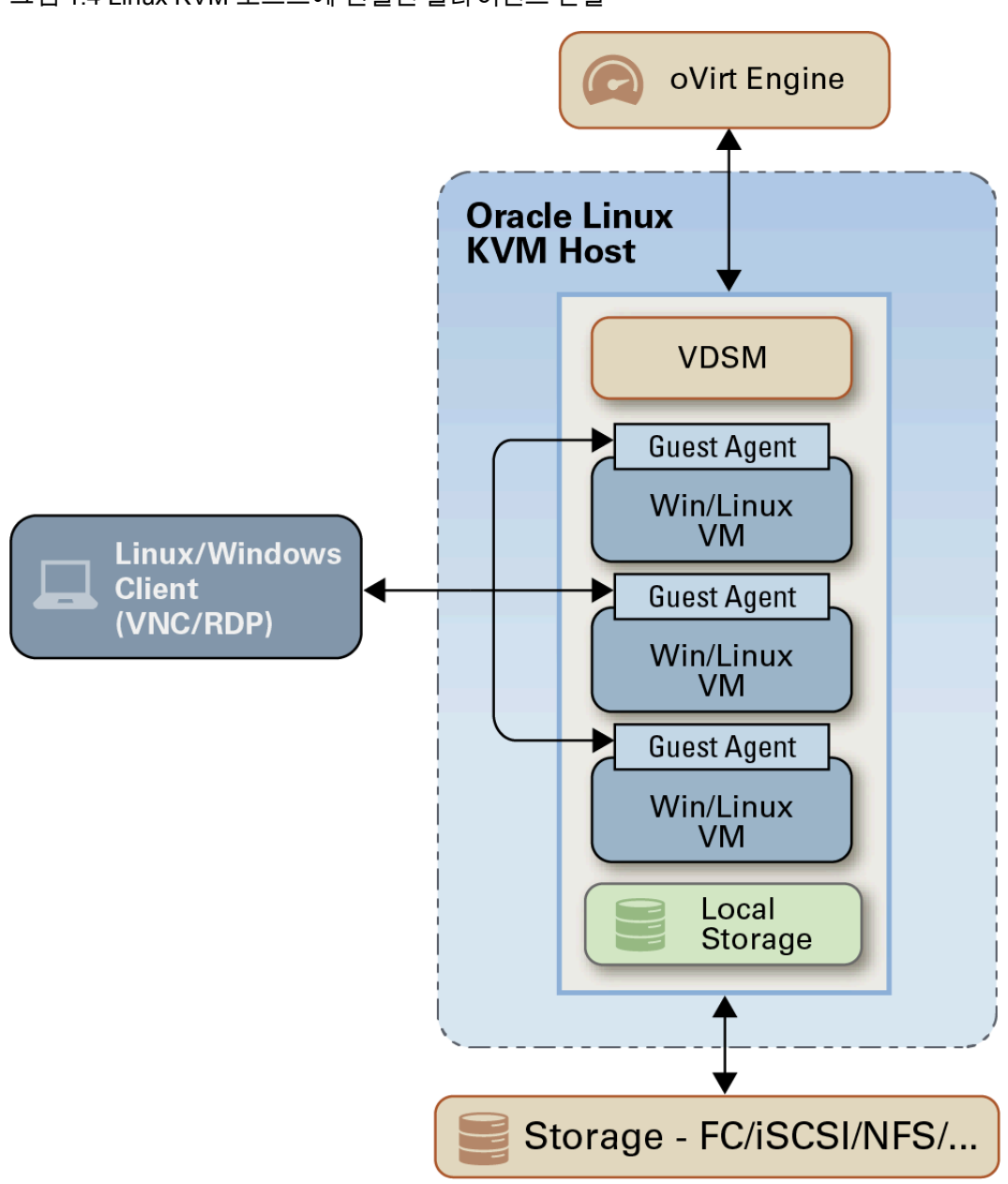

그림 1.4 Linux KVM 호스트에 연결된 클라이언트 콘솔

# <span id="page-14-0"></span>2장 요구사항 및 확장성 제한

다음 절에서는 Oracle Linux Virtualization Manager 릴리스 4.3.6 환경에 대한 상세 요구사항과 확장성 제한을 제공합니 다.

# <span id="page-14-1"></span>2.1 엔진 호스트 요구사항

다음은 Oracle Linux Virtualization Manager 호스트에 대한 최소 시스템 요구사항입니다.

- Oracle Linux 7 Update 7
- 기본 설치 환경으로 Minimal Install(최소 설치)을 선택합니다.
- Unbreakable Enterprise Kernel Release 5 Update 1 이상
- 64비트 듀얼 코어 CPU 권장: 64비트 쿼드 코어 또는 그 이상의 CPU • 4GB RAM
- 권장: 16GB 이상 • 대역폭이 1Gbps 이상인 NIC(네트워크 인터페이스 카드) 1개 권장: 대역폭이 1Gbps 이상인 NIC 두 개 이상
- 25GB 로컬 쓰기 가능 하드 디스크 권장: 50GB 이상

Oracle Linux(UEK 포함)에 대해 인증된 x86 기반 서버에 대한 자세한 내용은 [Hardware Certification List for Oracle](https://linux.oracle.com/hardware-certifications) [Linux and Virtualization을](https://linux.oracle.com/hardware-certifications) 참조하십시오.

설치와 관련된 시스템 요구사항 및 알려진 문제에 대한 자세한 내용은 다음을 참조하십시오.

- Oracle*®* [Linux 7: Release Notes for Oracle Linux 7](https://docs.oracle.com/en/operating-systems/oracle-linux/7/relnotes7.0/).
- [Unbreakable Enterprise Kernel Documentation](https://docs.oracle.com/en/operating-systems/uek/).
- Oracle*®* [Linux 7: Installation Guide](https://docs.oracle.com/en/operating-systems/oracle-linux/7/install/).

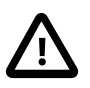

중요

Oracle은 ol7\_preview, ol7\_developer, ol7\_developer\_kvm\_utils 또는 ol7\_developer\_EPEL 저 장소가 사용으로 설정되거나 Manager 실행 대상 시스템에 현재 해당 저장소의 소프트웨어가 설치된 시스템에서 Oracle Linux Virtualization Manager를 지원하지 않습니다. 본 문서의 지침 에 따르더라도 해당 저장소 또는 채널이 사용으로 설정되거나 해당 채널 또는 저장소의 소프 트웨어가 시스템에 설치된 경우 플랫폼이 지원되지 않을 수도 있습니다.

# <span id="page-14-2"></span>2.2 KVM 호스트 요구사항

다음은 Oracle Linux KVM 호스트에 대한 최소 시스템 요구사항입니다.

- Oracle Linux 7
- 기본 설치 환경으로 Minimal Install(최소 설치)을 선택합니다.
- Unbreakable Enterprise Kernel Release 5 Update 1 이상
- 64비트 듀얼 코어 CPU 권장: 다중 CPU

CPU는 Intel VT-x 또는 AMD AMD-V 하드웨어 가상화 확장을 지원해야 하며, 확장은 호스트의 BIOS에서 사용으로 설 정되어야 합니다. 또한 CPU는 NX(No eXecute) 플래그를 지원해야 합니다.

• 2GB RAM 테스트된 최대: 12TB

필요한 RAM은 게스트 운영체제 요구사항, 게스트 응용 프로그램 요구사항 및 게스트 메모리 작업 및 사용에 따라 다 릅니다.

• 대역폭이 1Gbps 이상인 NIC(네트워크 인터페이스 카드) 1개 권장: 대역폭이 1Gbps 이상인 NIC 두 개 이상

네트워크 집중적 작업(예: 가상 머신 마이그레이션)에 대해 NIC가 전용으로 사용될 수 있도록 다중 NIC가 권장됩니다.

• Oracle Linux Virtualization Manager 전용의 로컬에서 액세스할 수 있는 쓰기 가능 디스크 공간 60GB가 다음과 같이 할당됩니다.

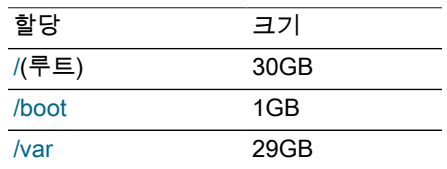

Oracle Linux(UEK 포함)에 대해 인증된 x86 기반 서버에 대한 자세한 내용은 [Hardware Certification List for Oracle](https://linux.oracle.com/hardware-certifications) [Linux and Virtualization을](https://linux.oracle.com/hardware-certifications) 참조하십시오.

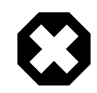

주의

Oracle Linux KVM 호스트에 타사 워치독을 설치하지 마십시오. VDSM에서 제공한 워치독 데 몬을 방해할 수 있습니다.

Oracle Linux KVM 호스트에 다른 응용 프로그램을 설치하지 마십시오. KVM 하이퍼바이저의 작동을 방해할 수도 있습니다.

설치와 관련된 시스템 요구사항 및 알려진 문제에 대한 자세한 내용은 다음을 참조하십시오.

- Oracle*®* [Linux 7: Release Notes for Oracle Linux 7](https://docs.oracle.com/en/operating-systems/oracle-linux/7/relnotes7.0/).
- [Unbreakable Enterprise Kernel Documentation](https://docs.oracle.com/en/operating-systems/uek/).
- Oracle*®* [Linux 7: Installation Guide](https://docs.oracle.com/en/operating-systems/oracle-linux/7/install/).

#### <span id="page-15-0"></span>2.3 방화벽 요구사항

Oracle Linux Virtualization Manager 엔진 또는 KVM 호스트를 설치 및 구성하기 전에 다음 방화벽 요구사항을 검토해야 합니다.

#### <span id="page-15-1"></span>2.3.1 엔진 호스트 방화벽 요구사항

engine-setup 명령을 실행하여 Oracle Linux Virtualization Manager를 구성하는 경우 설치 프로그램이 호스트에서 방화 벽 포트를 자동으로 구성하도록 할 수 있습니다. 방화벽을 수동으로 구성하려면 다음 정보를 사용하십시오.

다음 포트는 기본 포트입니다. 설치 프로그램을 통해 일부 구성 옵션에 대해 다른 포트를 선택할 수 있습니다. [Oracle](https://docs.oracle.com/en/virtualization/oracle-linux-virtualization-manager/getstart/) [Linux Virtualization Manager: 시작 설명서의](https://docs.oracle.com/en/virtualization/oracle-linux-virtualization-manager/getstart/) 엔진 구성 옵션을 참조하십시오.

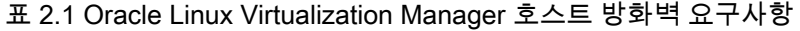

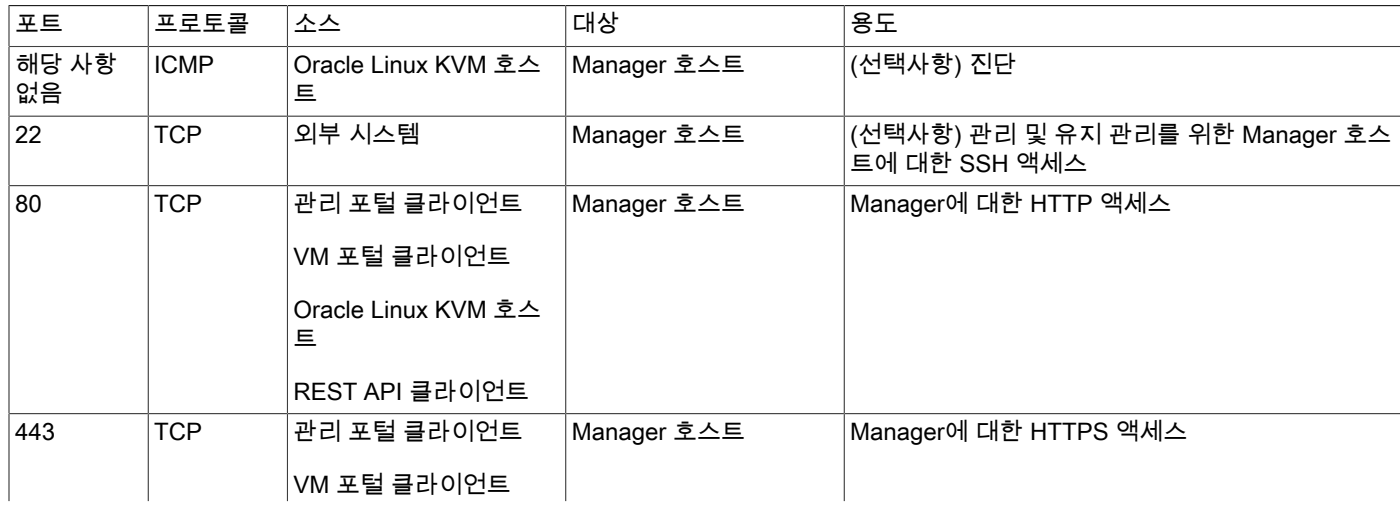

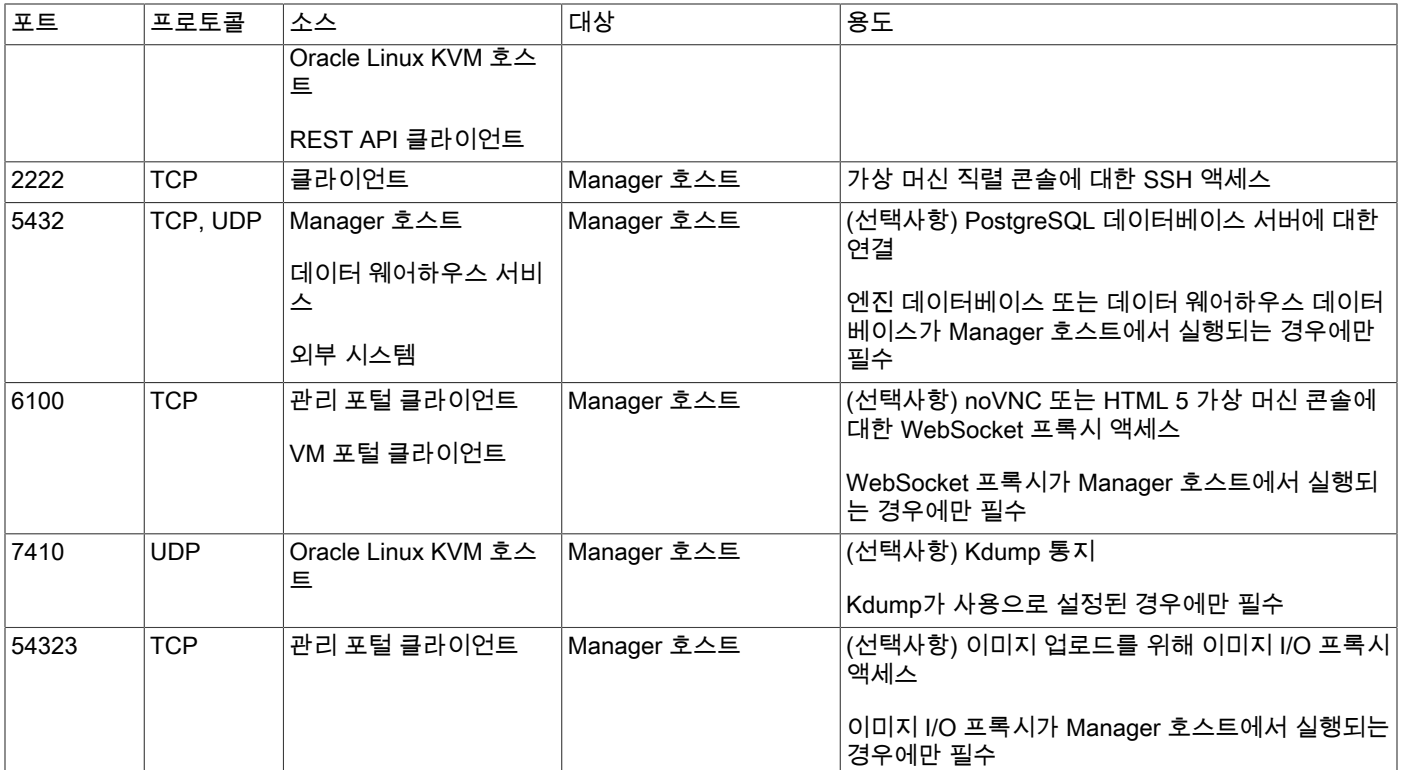

#### <span id="page-16-0"></span>2.3.2 원격 구성요소 방화벽 요구사항

일부 Oracle Linux Virtualization Manager 구성요소는 별도의 원격 호스트에서 실행할 수 있습니다. 해당 호스트에서 방 화벽을 구성하려면 다음 정보를 사용하십시오.

표 2.2 원격 구성요소 방화벽 요구사항

| 포트   | 프로토콜       | 소스                | 대상                       | 용도                                                     |
|------|------------|-------------------|--------------------------|--------------------------------------------------------|
| 5432 | TCP, UDP   | 'Manager 호스트      | PostgreSQL 데이터베이<br>스 서버 | PostgreSQL 데이터베이스 서버에 대한 연결                            |
|      |            | 데이터 웨어하우스 서비<br>스 |                          | 엔진 데이터베이스 또는 데이터 웨어하우스 데이터<br>베이스가 원격 호스트에서 실행되는 경우 필수 |
|      |            | 외부 시스템            |                          |                                                        |
| 6100 | <b>TCP</b> | 관리 포털 클라이언트       | WebSocket 프록시 호스<br>트    | noVNC 또는 HTML 5 가상 머신 콘솔에 대한<br>WebSocket 프록시 액세스      |
|      |            | VM 포털 클라이언트       |                          |                                                        |
|      |            |                   |                          | WebSocket 프록시가 원격 호스트에서 실행되는 경<br>우 필수                 |

#### <span id="page-16-1"></span>2.3.3 KVM 호스트 방화벽 요구사항

Oracle Linux Virtualization Manager에 Oracle Linux KVM 호스트를 추가하면 호스트의 기존 방화벽 구성을 겹쳐쓰고 필 요한 방화벽 포트가 자동으로 구성됩니다.

KVM 호스트를 추가할 때 자동 방화벽 구성을 사용 안함으로 설정하려면 Advanced Parameters(고급 매개변수)에서 Automatically configure host firewall(자동으로 호스트 방화벽 구성) 확인란을 지웁니다. 그런 후 다음 정보를 사용하여 방화벽을 수동으로 구성합니다.

#### 표 2.3 Oracle Linux KVM 호스트 방화벽 요구사항

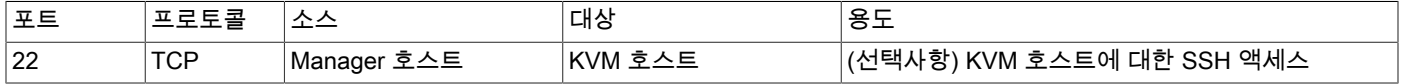

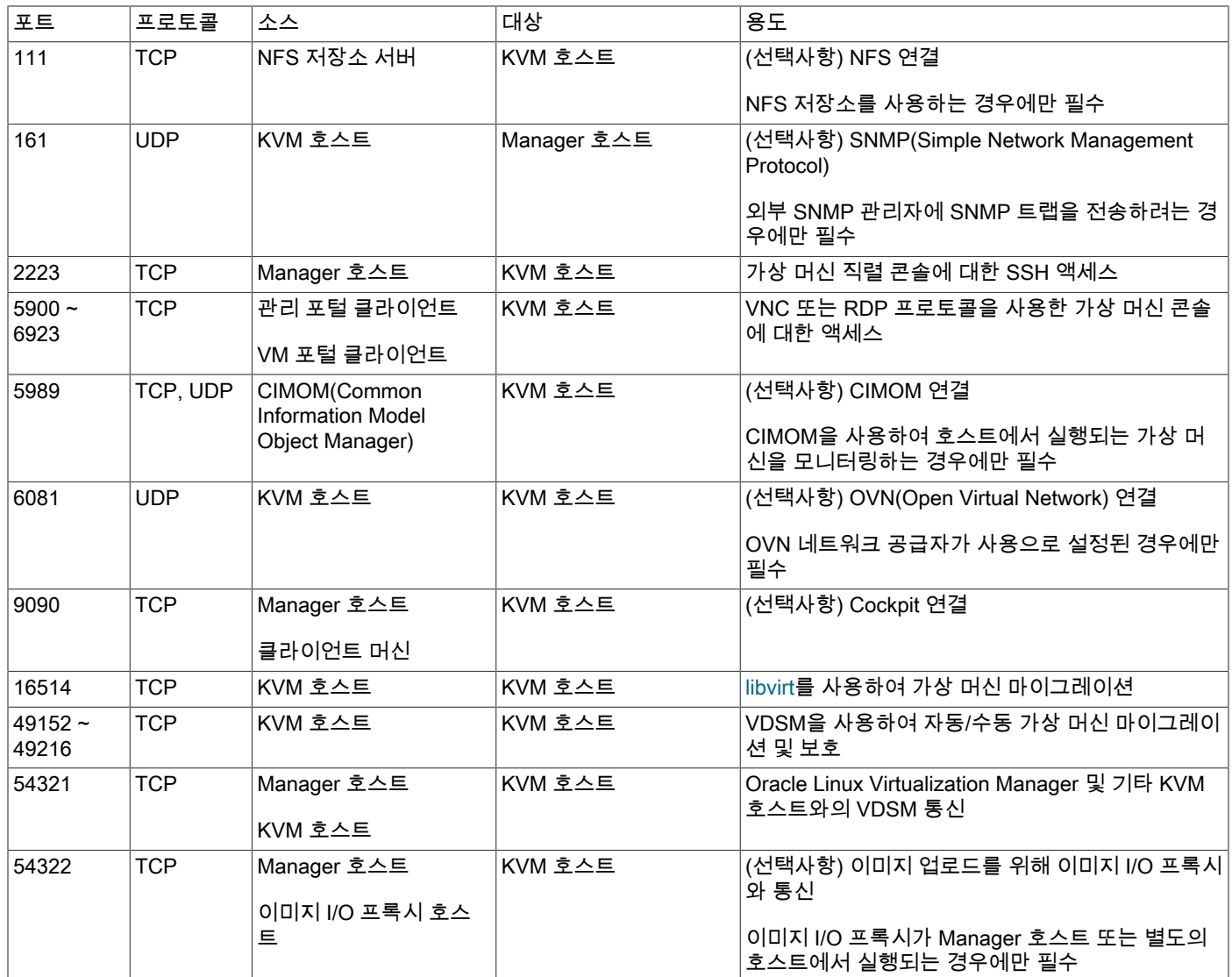

# <span id="page-17-0"></span>2.4 저장소 요구사항

가상 머신을 만들려면 먼저 저장소를 프로비전하여 데이터 센터에 연결해야 합니다. NFS(네트워크 파일 시스템), iSCSI(Internet Small Computer System Interface), FCP(광 섬유 채널 프로토콜) 또는 Gluster 저장소를 사용할 수 있습 니다. 호스트에 직접 연결되는 로컬 저장소를 구성할 수도 있습니다.

Oracle Linux Virtualization Manager의 저장 장치를 데이터 도메인이라고 하며, 가상 하드 디스크, 스냅샷, ISO 파일 및 템플리트 저장에 사용됩니다. 모든 데이터 센터에는 데이터 도메인이 하나 이상 있어야 합니다. 데이터 센터 간에는 데 이터 도메인을 공유할 수 없습니다.

# <span id="page-17-1"></span>2.5 확장성 제한

다음 표에서는 Oracle Linux Virtualization Manager 호스트, Oracle Linux KVM 호스트, 네트워크, 가상 머신 및 저장소에 대한 제한사항을 보여줍니다.

#### 표 2.4 확장성 제한

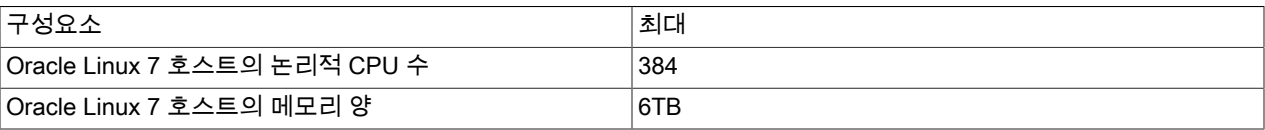

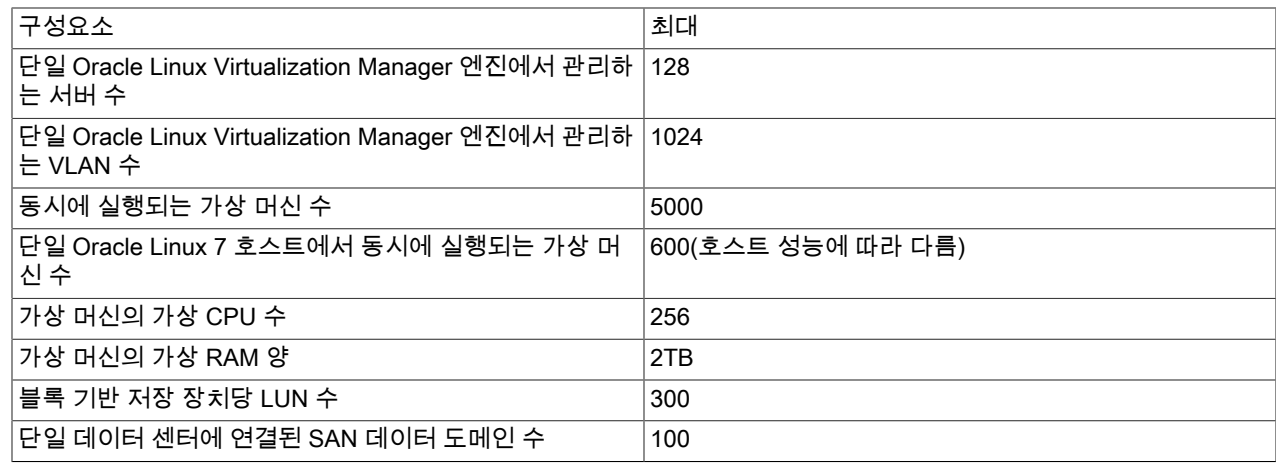

# <span id="page-18-0"></span>2.6 게스트 운영체제 요구사항

Oracle Linux Virtualization Manager에서 다음 게스트 운영체제를 사용할 수 있습니다.

#### 2.6.1 Linux 게스트 운영체제

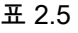

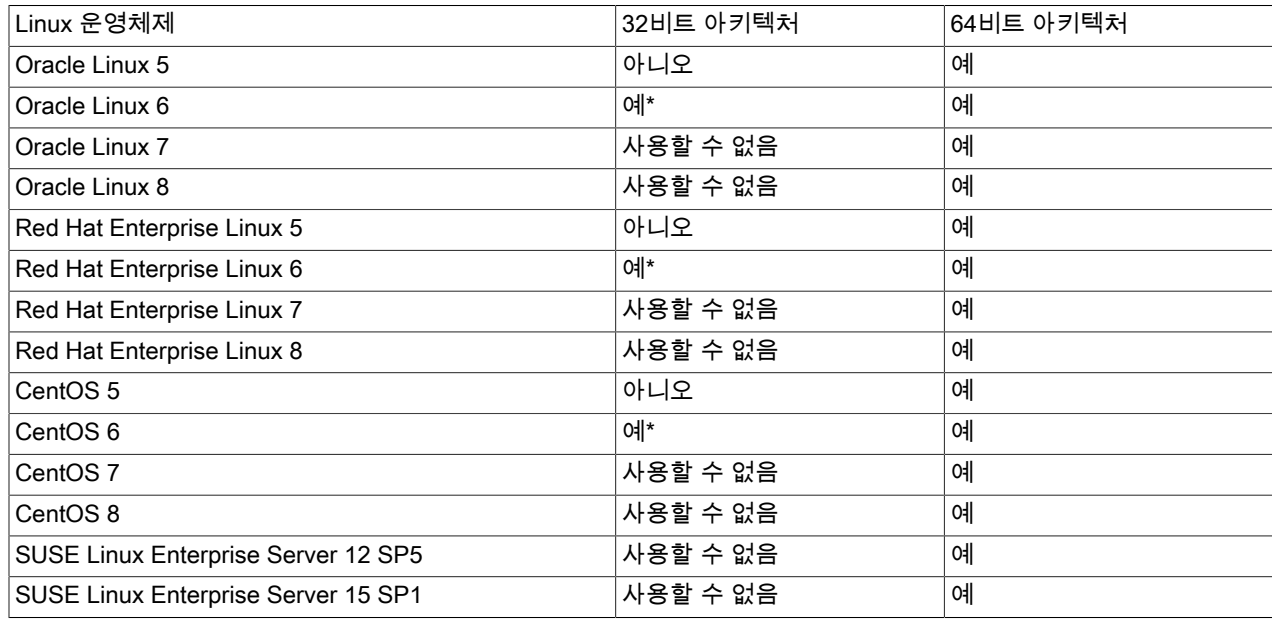

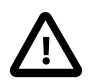

#### 중요

\* cloud-init는 32비트 아키텍처에 대해 사용할 수 없습니다.

Oracle Linux ISO 이미지 및 디스크 이미지는 Oracle Software Delivery Cloud[\(https://edelivery.oracle.com/linux\)](https://edelivery.oracle.com/linux)에서 다 운로드할 수 있습니다.

#### 2.6.2 Microsoft Windows 게스트 운영체제

#### 표 2.6

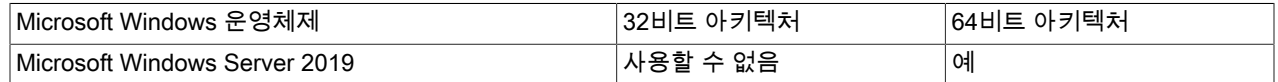

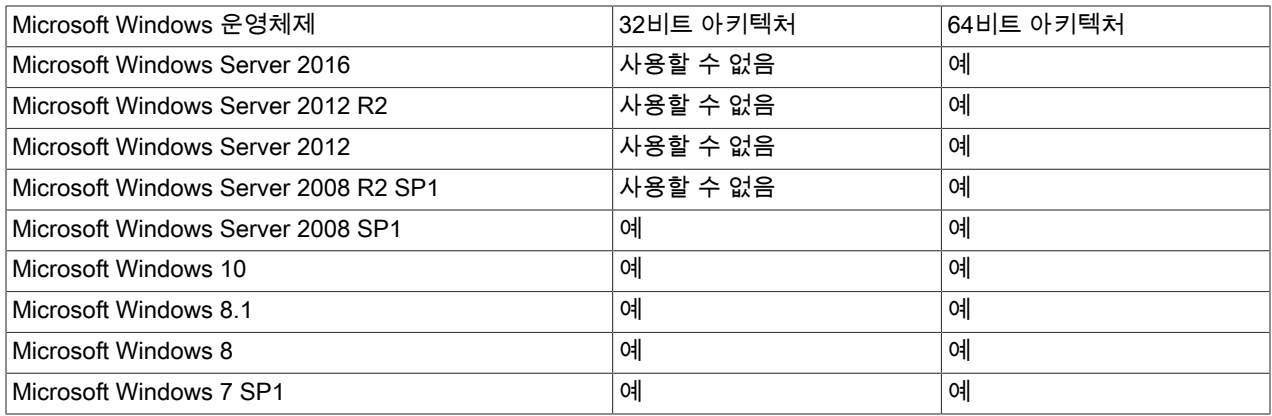

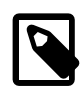

주

Oracle은 네트워크 및 블록 (디스크) 장치의 성능 향상과 일반적인 문제 해결을 위해 Windows 가상 머신에서 Oracle VirtIO Drivers for Microsoft Windows를 설치할 것을 권장합니다. 드라이 버는 Oracle Linux KVM 하이퍼바이저에서 실행되는 Microsoft Windows 게스트에 대해 반가 상화된 드라이버입니다.

드라이버를 얻고 설치하는 방법에 대한 지침은 Oracle*®* [Linux 7: Administrator's Guide](https://docs.oracle.com/en/operating-systems/oracle-linux/7/admin/)의 Oracle VirtIO Drivers for Microsoft Windows를 참조하십시오.

# <span id="page-20-0"></span>3장 환경 계획

Oracle Linux Virtualization Manager를 설치하기 전에 배치 계획에 유용한 이 절을 검토하십시오. 가상화 관리 플랫폼에 대한 자세한 내용은 [1장. 아키텍처](#page-6-0)를 참조하십시오.

#### <span id="page-20-1"></span>3.1 데이터 센터

데이터 센터는 환경 내 모든 물리적 및 논리적 리소스에 대한 상위 레벨의 논리적 엔티티입니다. 데이터 센터는 여러 개 일 수 있으며 모든 데이터 센터는 단일 관리 포털에서 제어됩니다. 자세한 내용은 [Oracle Linux Virtualization Manager:](https://docs.oracle.com/en/virtualization/oracle-linux-virtualization-manager/admin/) [관리 설명서](https://docs.oracle.com/en/virtualization/oracle-linux-virtualization-manager/admin/)의 데이터 센터를 참조하십시오.

Oracle Linux Virtualization Manager를 설치하는 경우 이름을 바꾸고 구성할 수 있는 기본 데이터 센터(Default)가 제공 됩니다. 추가 데이터 센터를 만들고 구성할 수도 있습니다. 데이터 센터를 초기화하려면 클러스터, 호스트 및 저장소 도 메인을 추가해야 합니다.

• 클러스터

클러스터는 동일한 저장소 도메인을 공유하며 호환되는 프로세서를 가지는 물리적 호스트가 연관된 것입니다. 모든 클러스터는 하나의 데이터 센터에 속하며, 모든 호스트는 하나의 클러스터에 속합니다. 클러스터는 최소 하나의 호스 트를 가져야 하며, 시스템을 저장소 풀에 연결하려면 하나 이상의 활성 호스트가 필요합니다.

• 호스트

호스트 또는 하이퍼바이저는 가상 머신을 실행하는 물리적 서버입니다. 하나의 클러스터에 하나 이상의 호스트가 있 어야 합니다.

• 저장소 도메인

데이터 센터에는 하나 이상의 데이터 저장소 도메인이 있어야 합니다. 데이터 센터에 필요한 유형(NFS, iSCSI, FCP 또는 로컬)의 데이터 저장소 도메인을 설정합니다.

논리적 네트워크는 데이터 센터 초기화에 필요하지 않지만 Oracle Linux Virtualization Manager가 데이터 센터의 모든 구성요소와 통신하는 데 필요합니다. 또한 논리적 네트워크는 가상 머신이 호스트 및 저장소와 통신하고 클라이언트를 가상 머신 리소스에 연결하며 클러스터의 호스트 간에 가상 머신을 마이그레이션하는 데 사용됩니다.

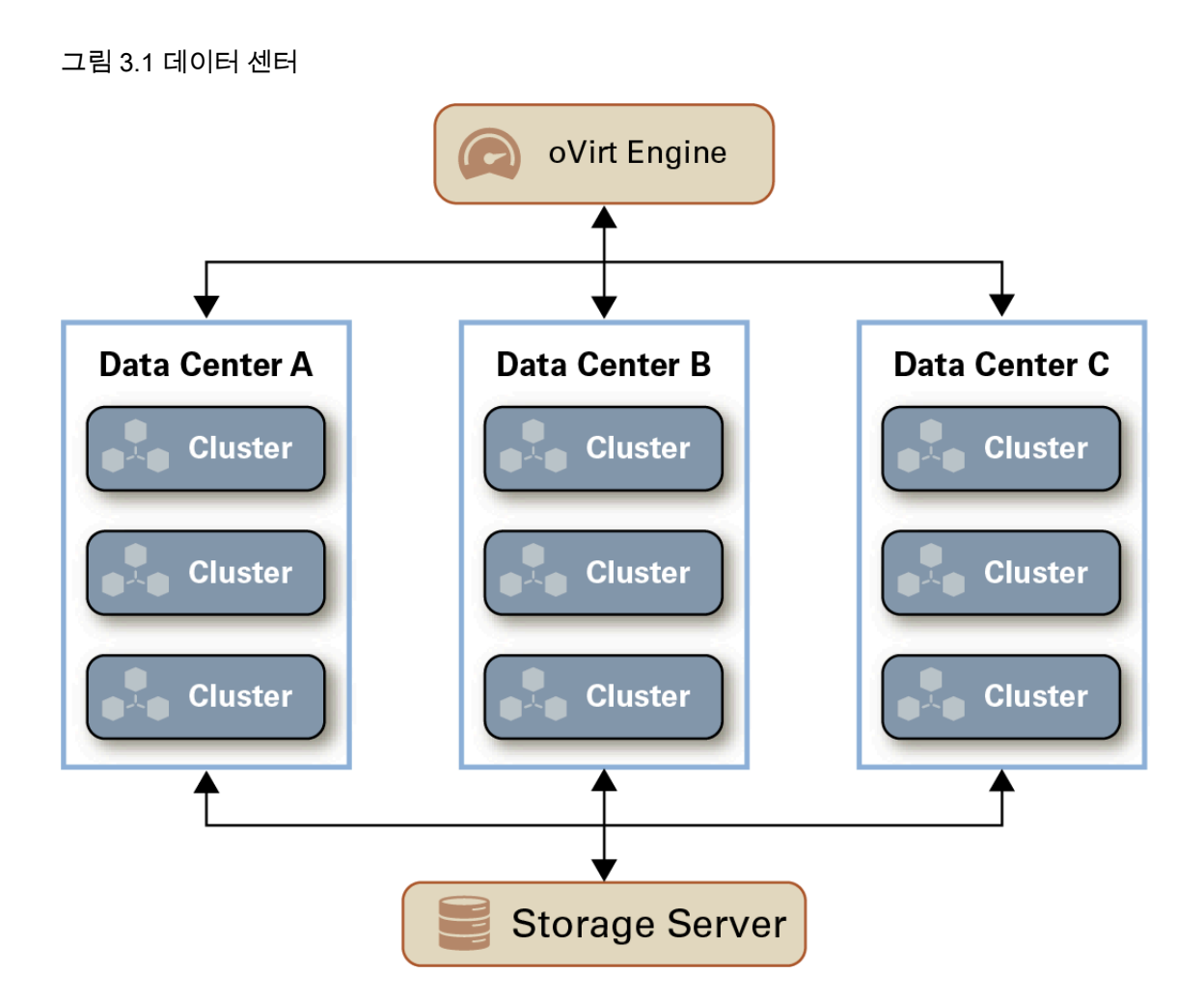

### <span id="page-21-0"></span>3.2 클러스터

클러스터는 가상 머신 모음이 실행될 수 있는 Oracle Linux KVM KVM(커널 기반 가상 머신) 호스트의 논리적 그룹화 하 나 이상으로 구성됩니다. 클러스터의 KVM 호스트는 동일한 저장소 도메인을 공유하고 동일한 유형의 CPU(Intel 또는 AMD)를 사용해야 합니다.

환경 내 각 클러스터는 데이터 센터에 속해야 하며 각 KVM 호스트는 하나의 클러스터에 속해야 합니다. 설치 중 기본 클 러스터는 Default 데이터 센터에 만들어집니다. 자세한 내용은 [Oracle Linux Virtualization Manager: 관리 설명서](https://docs.oracle.com/en/virtualization/oracle-linux-virtualization-manager/admin/)의 클러 스터를 참조하십시오.

가상 머신은 클러스터의 모든 KVM 호스트에 동적으로 할당되며, 클러스터에 정의된 정책 및 가상 머신의 설정에 따라 해당 호스트 간에 마이그레이션될 수 있습니다. 클러스터는 전원 및 로드 공유 정책이 정의될 수 있는 최상위 레벨입니 다. 가상 머신은 클러스터의 특정 호스트에 바인드되지 않으므로, 하나 이상의 호스트를 사용할 수 없는 경우에도 가상 머신은 항상 시작됩니다.

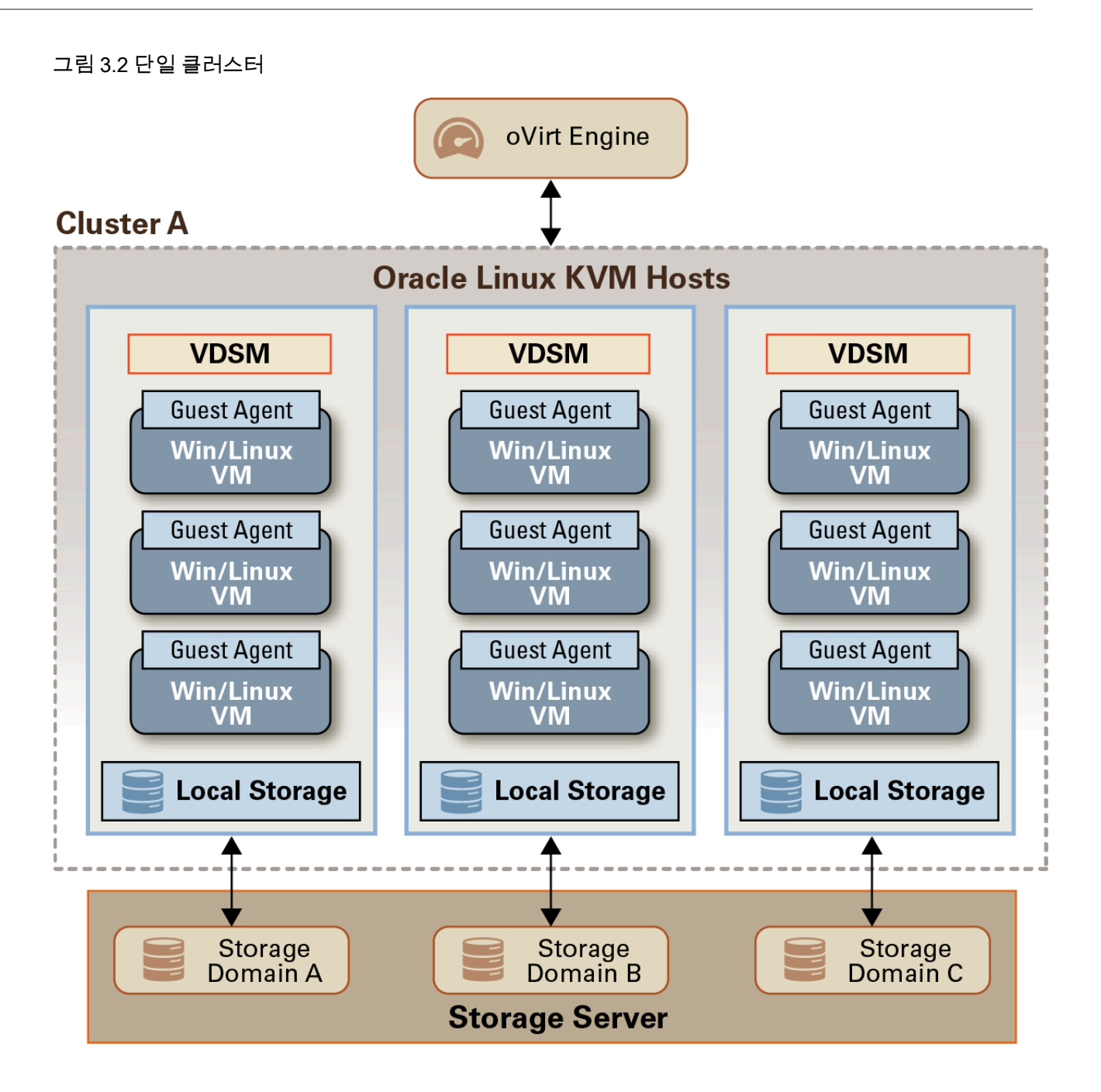

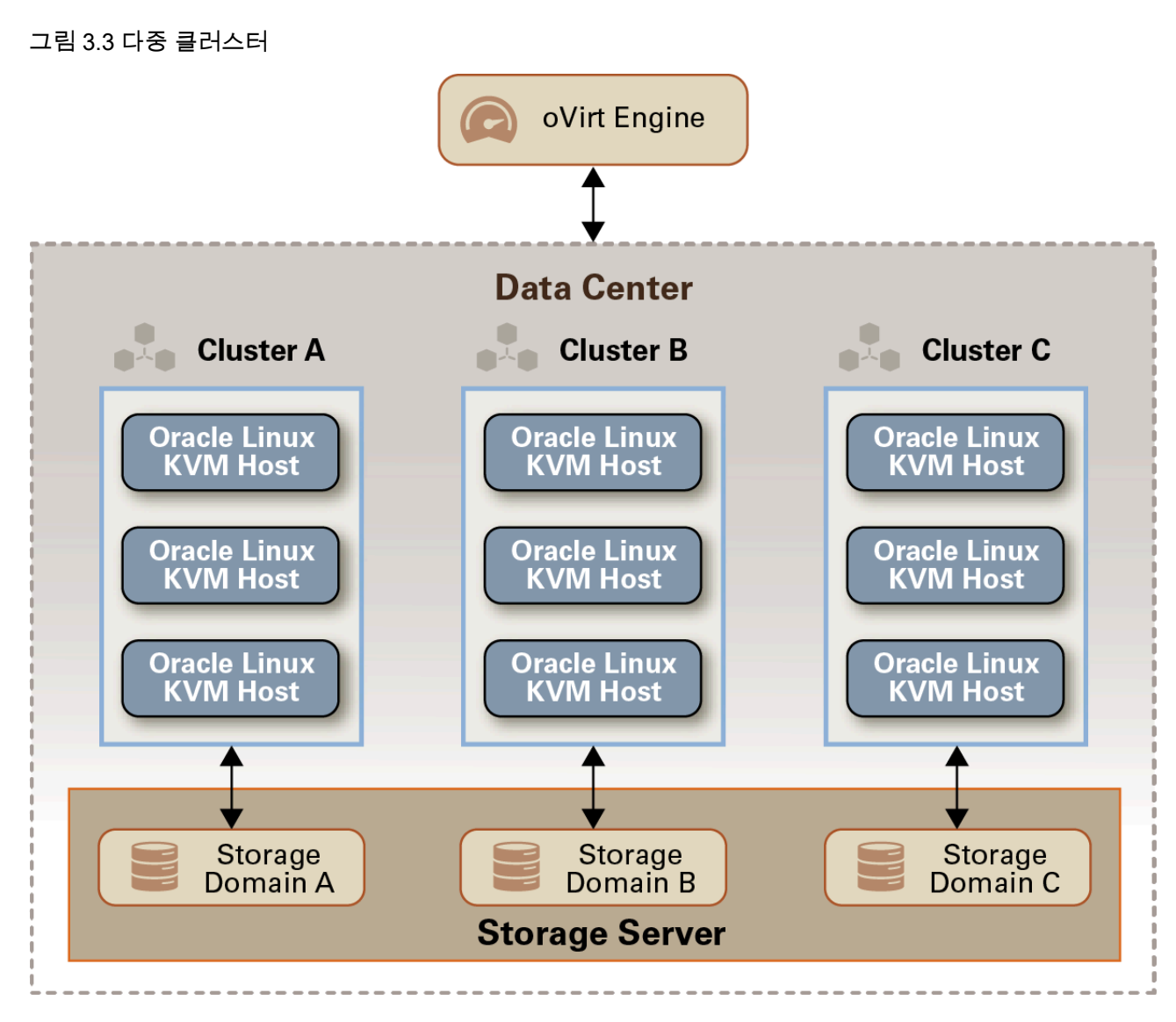

호스트

#### <span id="page-23-0"></span>3.3 호스트

Oracle Linux Virtualization Manager에서 베어 메탈 (물리적) 서버에 Oracle Linux 7 Update 7(또는 이상)을 설치하고, 서 버를 KVM 하이퍼바이저로 사용할 수 있도록 허용하는 Unbreakable Enterprise Kernel Release 5를 활용합니다. 서버에 서 하이퍼바이저를 실행 중인 경우 호스트라고 하며 가상 머신을 호스트할 수 있음을 의미합니다.

엔진 호스트는 별도의 물리적 호스트이며 Oracle Linux Virtualization Manager 환경 관리용 관리 도구를 제공합니다. 환 경의 모든 호스트는 Oracle Linux 호스트인 엔진을 실행하는 호스트를 제외하고 Oracle Linux KVM 호스트여야 합니다.

Oracle Linux Virtualization Manager는 각각 다중 가상 머신을 동시에 실행할 수 있는 최대 64개의 Oracle Linux KVM 호 스트를 관리할 수 있습니다. 각 가상 머신은 KVM 호스트에서 개별 Linux 프로세스 및 스레드로 실행되며 Windows 또는 Linux 운영체제에 설치될 수 있습니다.

관리 포털을 사용하여 KVM 호스트를 설치, 구성 및 관리할 수 있습니다. Cockpit 웹 인터페이스를 통해서도 KVM 호스 트의 리소스를 모니터링하고 관리 작업을 수행할 수 있습니다. Cockpit 기능은 별도로 설치하고 사용으로 설정해야 합니 다. 호스트의 Cockpit 웹 인터페이스에 액세스하려는 경우 관리 포털을 사용하거나 호스트에 직접 연결하면 됩니다.

VDSM(Virtual Desktop and Server Manager)은 KVM 호스트에서 데몬으로 실행되는 호스트 에이전트이며 다음 용도로 엔진과 통신합니다.

• 저장소, 메모리, 네트워크 등 물리적 리소스 관리 및 모니터링

- 호스트에서 실행되는 가상 머신 관리 및 모니터링
- 통계 수집 및 로그 수집

자세한 내용은 [1.2절. "호스트 아키텍처"](#page-7-1) 및 [Oracle Linux Virtualization Manager: 시작 설명서의](https://docs.oracle.com/en/virtualization/oracle-linux-virtualization-manager/getstart/) Manager에 KVM 호스트 추가를 참조하십시오.

#### <span id="page-24-0"></span>3.4 가상 머신

가상 머신은 Linux 또는 Windows 운영체제에 대해 만들 수 있습니다. 특정 사양으로 만들 수도 있고, 가상 머신 풀의 기 존 템플리트에서 복제할 수도 있습니다. 자세한 내용은 [Oracle Linux Virtualization Manager: 시작 설명서의](https://docs.oracle.com/en/virtualization/oracle-linux-virtualization-manager/getstart/) 새 가상 머 신 만들기 및 템플리트 만들기를 참조하십시오. 데이터 센터 내 호스트의 OVA(Open Virtual Appliance) 파일을 환경으 로 가져올 수도 있습니다. 자세한 내용은 [oVirt Documentation의](https://www.ovirt.org/documentation/) oVirt Virtual Machine Management Guide를 참조하십 시오.

• 가상 머신 풀은 동일한 템플리트의 모든 복제본인 온디맨드 가상 머신의 그룹입니다. 지정된 그룹의 사용자에게 제공 됩니다.

VM 포털에서 액세스한 경우 풀의 가상 머신은 Stateless이므로 재부트 후 데이터가 지속되지 않습니다. 풀의 각 가상 머신은 동일한 지원 읽기 전용 이미지를 사용하며, 임시 '쓰기 시 복사' 이미지를 사용하여 변경된 데이터와 새로 생성 된 데이터를 저장합니다. 가상 머신은 풀에서 지정될 때마다 기본 상태로 할당됩니다. 풀의 가상 머신 액세스 및 사용 권한이 부여된 사용자에게는 요청 대기열에서의 위치에 따라 사용 가능한 가상 머신이 제공됩니다.

관리 포털에서 액세스한 경우 풀의 가상 머신은 Stateless가 아니므로 관리자가 필요한 경우 디스크를 변경할 수 있습 니다.

- 게스트 에이전트 및 드라이버는 가상 머신에 대한 기능(예: 관리 포털에서 리소스 사용량을 모니터링하고 가상 머신을 종료 및 재부트하는 기능)을 제공합니다.
- 스냅샷은 특정 시점에 사용 가능한 전체 디스크에 있는 가상 머신의 운영체제 및 응용 프로그램을 캡처합니다. 스냅샷 을 사용하여 가상 머신을 이전 상태로 복원할 수 있습니다.
- 템플리트는 나중에 유사한 가상 머신을 반복적으로 만드는 과정을 간소화하는 데 사용할 수 있는 가상 머신의 복사본 입니다. 템플리트는 소프트웨어 구성, 하드웨어 구성 및 템플리트의 기반인 가상 머신(소스 가상 머신이라고 함)에 설 치된 소프트웨어를 캡처합니다.

템플리트를 기반으로 만들어진 가상 머신은 원래 가상 머신과 동일한 NIC 유형과 드라이버를 사용하지만 별도의 고유 MAC 주소가 지정됩니다.

- 인스턴스 유형은 가상 머신에 대해 사전 정의된 하드웨어 구성입니다. 하드웨어 구성 필드에서 자동으로 채워지는 가 상 머신을 만들거나 편집할 때 사용할 수 있도록 기본적으로 여러 인스턴스 유형이 포함되어 있습니다. 데이터 센터 레벨에서 새 인스턴스 유형을 구성할 수도 있고, 기본 인스턴스 유형을 수정할 수도 있습니다.
- 기본 인스턴스 유형을 사용 중이든 사용자정의 인스턴스 유형을 사용 중이든 상관없이 모든 필드를 수동으로 채우지 않고도 동일한 하드웨어 구성으로 가상 머신을 여러 개 만들 수 있습니다. 단, 가상 머신을 만들거나 편집할 때는 해당 가상 머신에만 적용되는 사용자정의 구성 입력 옵션이 항상 제공됩니다.

Enterprise Linux 및 Microsoft Windows 클라이언트에서 Remote Viewer 응용 프로그램(virt-viewer)을 사용하여 가상 머 신 콘솔에 액세스합니다. Remote Viewer를 통해 물리적 머신과 유사한 방식으로 가상 머신과 상호 작용할 수 있습니다. 자세한 내용은 [1.7절. "콘솔"](#page-12-1)을 참조하십시오.

Remote Viewer를 다운로드하려면 Oracle Linux Virtualization Manager Welcome(시작) 페이지의 Downloads(다운로드) 섹션에 있는 Console Client Resources(콘솔 클라이언트 리소스)를 누르십시오. Remote Viewer 응용 프로그램을 설치 하려면 관리자 권한이 있어야 합니다.

#### <span id="page-24-1"></span>3.5 고가용성 및 최적화

클러스터가 최적화되고 호스트 및 가상 머신의 가용성이 향상되도록 Oracle Linux Virtualization Manager를 구성할 수 있습니다. 또한 가상 머신이 실행 중인 상태에서 장치를 사용 또는 사용 안함으로 설정(핫 플러그)할 수 있습니다.

클러스터 ファンショ로러스터를 만들거나 편집할 때 Optimization(최적화) 탭에서 클러스터에 대한 메모 리 페이지 공유 임계값을 선택하고, 필요에 따라 클러스터의 호스트에서 CPU 스레드 처리 및 메모리 벌루닝을 사용으로 설정할 수 있습니다. 이로 인해 얻을 수 있는 몇 가 지 이점은 다음과 같습니다.

- 가상 머신이 지정된 과다 커밋 임계값까지 호스트에서 실행됩니다. 값이 클수록 CPU 사용량이 많아지면서 메모리가 절약됩니다.
- 호스트에서 총 CPU 코어 수가 호스트의 코어 수보다 많은 가상 머신을 실행할 수 있습니다.
- 클러스터의 호스트에서 실행되는 가상 머신의 메모리 과다 커밋
- 메모리 절약 이점을 얻을 수 있을 경우 MoM(Memory Overcommitment Manager) 이 KSM(Kernel Same-page Merging)을 실행합니다.

가능한 경우 언제 어디서든 벌루닝을 시작하도록 MoM에 대한 클러스터 최적화를 설 정할 수 있습니다. 단, 모든 가상 머신의 보장된 메모리 크기에 의해 제한됩니다. 벌루 닝이 실행되도록 하려면 가상 머신에 관련 드라이버가 장착된 벌룬 장치가 있어야 합 니다. 특별히 제거되지 않은 경우 각 가상 머신에 벌룬 장치가 포함되어 있습니다. 클 러스터의 각 호스트는 상태가 Up(작동)으로 변경될 때 벌룬 정책 업데이트를 수신합 니다. 필요한 경우 상태를 변경하지 않고 KVM 호스트에서 벌룬 정책을 수동으로 업 데이트할 수 있습니다.

호스트 보호는 클러스터의 호스트를 고가용성으로 유지하며, 보호를 통해 클러스터는 예상치 않은 호스트 실패에 반응하여 절전, 로드 균형 조정 및 가상 머신 가용성 정책을 적용 할 수 있습니다. Oracle Linux KVM 호스트의 가용성을 향상시키려면 전원 관리 및 보 호를 구성해야 합니다. 따라서 엔진은 호스트 실패에 반응하여 클러스터의 호스트를 작동 및 실행 중 상태로 유지할 수 있습니다. KVM 호스트는 비반응형 상태로 바뀌는 경우 재부트됩니다. 재부트 후에도 비반응형 상태로 지속되면 수동 개입 조치를 취해 야 합니다.

> Manager에 연결되려면 Up(작동) 또는 Maintenance(유지 관리) 상태의 클러스터나 데 이터 센터에 두 개 이상의 KVM 호스트가 있어야 합니다.

다음 중에서 선택할 수 있습니다.

- 보호가 필요한 호스트와 동일한 클러스터에 있는 호스트
- 보호가 필요한 호스트와 동일한 데이터 센터에 있는 호스트

실행 가능한 보호 프록시 호스트의 상태는 Up(작동) 또는 Maintenance(유지 관리)입니 다.

전원 관리가 사용으로 설정되지 않은 경우 관리 포털에서 KVM 호스트를 다시 시작하 거나 중지할 수 있습니다.

엔진은 프록시를 사용하여 호스트 전원 관리 장치로 전원 관리 명령을 전송합니다. 엔 진이 보호 에이전트와 직접 통신하지 않기 때문입니다. 호스트 에이전트(VDSM)가 전 원 관리 장치 작업을 실행하고 환경의 다른 호스트가 보호 프록시로 사용됩니다. 따라 서 전원 관리 작업에 대한 호스트가 두 개 이상이어야 합니다.

호스트의 전원 관리 장치에 대한 보호 매개변수를 구성한 후에는 정기적으로 정확한지 테스트해야 합니다.

클러스터에 있는 각 KVM 호스트의 리소스는 제한적입니다. KVM 호스트가 초과 사용 되는 경우 호스트에서 실행 중인 가상 머신의 성능이 저하됩니다. 초과 사용을 방지하 거나 줄이려면 가상 머신의 성능이 유지되도록 예약, 로드 균형 조정 및 마이그레이션

정책을 사용하십시오. KVM 호스트가 초과 사용되는 경우 가상 머신이 클러스터의 다 른 KVM 호스트로 마이그레이션됩니다.

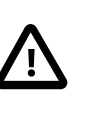

중요

주

고가용성 가상 머신이 호스트에서 실행되면 전원 관리를 사 용으로 설정하고 구성해야 합니다.

가상 머신 흐스트 호스트가 충돌하거나 작동이 중단된 경우 고가용성 가상 머신은 자동으로 클러스터 의 다른 호스트로 라이브 마이그레이션됩니다. 고가용성 가상 머신만 다른 호스트에 서 다시 시작됩니다. 가상 머신의 호스트가 수동으로 종료되면 가상 머신이 자동으로 다른 호스트로 라이브 마이그레이션되지 않습니다.

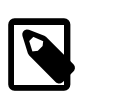

라이브 마이그레이션은 공유 저장소가 사용되는 경우에만 사용할 수 있습니다.

가상 머신을 만들거나 편집할 때 Resource Allocation(리소스 할당) 탭에서 다음 작업 을 수행할 수 있습니다.

- 가상 머신이 호스트에서 액세스할 수 있는 최대 처리 용량을 설정합니다.
- 가상 CPU를 특정 물리적 CPU에 고정합니다.
- 가상 머신에 대한 메모리 양을 보장합니다.
- 가상 머신에 대한 메모리 벌룬 장치를 사용으로 설정합니다. 또한 클러스터에 대해 Enable Memory Balloon Optimization(메모리 벌룬 최적화 사용)을 선택해야 합니 다.
- VirtIO 인터페이스가 있는 디스크를 가상 머신의 다른 기능과 별도의 스레드에 고 정하여 해당 디스크의 속도를 향상시킵니다.

KVM 호스트가 유지 관리 모드로 전환되는 경우 모든 가상 머신이 클러스터의 다른 서버로 마이그레이션됩니다. 따라서 계획된 유지 관리 기간 동안 가상 머신에 대한 작동 중지 시간이 발생하지 않습니다.

가상 머신이 예상치 않게 종료되는 경우 동일한 KVM 호스트 또는 클러스터의 다른 호스트에서 자동으로 다시 시작됩니다. 이는 하드웨어 고장을 감지하는 호스트 및 저 장소 모니터링을 통해 가능한 것입니다. 고가용성에 대한 가상 머신을 구성한 상태에 서 관련 호스트가 실패하면 가상 머신은 자동으로 클러스터의 다른 KVM 호스트에서 다시 시작됩니다.

정책 여러 가지 레벨의 우선순위로 로드 균형 조정, 예약 및 복구 정책에 따라 하드웨어 고장 시 중요한 가상 머신이 다른 KVM 호스트에서 다시 시작되도록 할 수 있습니다.

> 예약 정책을 통해서는 사용 가능한 호스트 간에 가상 머신의 사용 및 분배를 지정할 수 있습니다. 클러스터의 호스트 전체에서 로드 균형 조정이 자동화되도록 예약 정책을 정 의할 수 있습니다. 예약 정책에 관계없이 CPU가 과부하된 호스트에서는 가상 머신이 시 작되지 않습니다. 기본적으로 호스트의 CPU는 로드가 5분 동안 80%를 초과하는 경우 과부하된 것으로 간주됩니다. 단, 해당 값은 예약 정책을 사용하여 변경할 수 있습니다. 참조:

마이그레이션 정책을 통해서는 KVM 호스트 실패 시 가상 머신의 라이브 마이그레이션 에 대한 조건을 정의할 수 있습니다. 해당 조건에는 마이그레이션 중 가상 머신의 작동 중지 시간, 네트워크 대역폭 및 가상 머신 우선순위 지정 방식이 포함됩니다.

복구 정책을 통해서는 가상 머신의 마이그레이션 우선순위 지정 방식을 정의할 수 있습 니다.

고가용성 및 최적화에 대한 자세한 내용은 [Oracle Linux Virtualization Manager: 관리 설명서의](https://docs.oracle.com/en/virtualization/oracle-linux-virtualization-manager/admin/) 배치 최적화를 참조하십 시오.

#### <span id="page-27-0"></span>3.6 네트워크

다음은 일반적인 고급 네트워킹 권장사항입니다.

- 특히 운용 호스트에서 본드 네트워크 인터페이스 사용
- 여러 트래픽 유형 구분에 VLAN 사용
- 관리 트래픽에 1GbE 네트워크 사용
- 가상 머신 및 이더넷 기반 저장소에 10GbE, 25GbE, 40GbE 또는 100GbE 사용
- 저장소용으로 호스트에 물리적 인터페이스를 추가하는 경우 VLAN이 물리적 인터페이스에 직접 지정되도록 VM network(VM 네트워크)를 선택 취소합니다.

Oracle Linux Virtualization Manager 호스트 및 모든 Oracle Linux KVM 호스트에는 FQDN(정규화된 도메인 이름)이 있 어야 하며 정방향 및 역방향 이름 확인이 필요합니다. DNS를 사용하는 것이 좋습니다. 이름 확인에 /etc/hosts 파일을 사 용할 수도 있지만, 이 경우 보다 많은 작업을 수행해야 하며 오류가 발생할 수 있습니다.

이름 확인에 사용되는 모든 DNS 서비스는 환경 외부에서 호스트되어야 합니다.

#### <span id="page-27-1"></span>3.6.1 논리적 네트워크

Oracle Linux Virtualization Manager에서는 NIC(네트워크 인터페이스 컨트롤러)가 관리 네트워크에 있음을 나타내려는 등의 특정 용도로 Oracle Linux KVM 호스트의 네트워크 연결을 보장하는 데 필요한 리소스를 나타내도록 논리적 네트워 크를 구성합니다.

데이터 센터에 대한 논리적 네트워크를 정의하고, 하나 이상의 클러스터에 네트워크를 적용한 다음 호스트 물리적 인터 페이스에 논리적 네트워크를 지정하여 호스트를 구성합니다. 클러스터의 모든 호스트에서 네트워크를 구현하면 네트워 크가 작동합니다. 이러한 모든 작업은 관리 포털에서 수행합니다.

클러스터 레벨에서 논리적 네트워크에 하나 이상의 네트워크 역할을 지정하여 다음 용도를 지정할 수 있습니다.

- 관리 네트워크는 Oracle Linux Virtualization Manager와 호스트 간의 통신에 사용됩니다.
- VM 네트워크는 가상 머신 통신에 사용되며, 가상 머신의 가상 NIC가 VM 네트워크에 연결됩니다. 자세한 내용은 [Oracle Linux Virtualization Manager: 시작 설명서의](https://docs.oracle.com/en/virtualization/oracle-linux-virtualization-manager/getstart/) 가상 머신 네트워크 만들기를 참조하십시오.
- 표시 네트워크는 VNC 또는 RDP 프로토콜을 사용하여 가상 머신 그래픽 콘솔에 클라이언트를 연결하는 데 사용됩니 다.
- 마이그레이션 네트워크는 클러스터의 호스트 간에 가상 머신을 마이그레이션하는 데 사용됩니다.

기본적으로 이름이 ovirtmgmt인 단일 논리적 네트워크가 만들어지며 이는 데이터 센터에서 모든 네트워크 통신에 사용 됩니다. 추가 논리적 네트워크를 정의하고 적용하여 요구사항에 맞게 네트워크 트래픽을 구분합니다.

하나의 논리적 네트워크가 호스트에 대한 기본 경로로 구성됩니다.

논리적 네트워크를 필수 네트워크로 표시할 수 있습니다. 필수 네트워크의 작동이 중단되면 네트워크와 연관된 모든 KVM 호스트의 작동이 중단됩니다.

VM 네트워크가 아닌 논리적 네트워크의 경우 물리적 네트워크 인터페이스, VLAN 인터페이스 또는 본드를 사용하여 네 트워크에 직접 호스트를 연결합니다.

VM 네트워크의 경우 논리적 네트워크마다 브리지가 하나씩 호스트에 만들어집니다. 가상 머신 vNIC는 필요에 따라 브 리지에 연결됩니다. 브리지는 물리적 네트워크 인터페이스, VLAN 인터페이스 또는 본드를 사용하여 네트워크에 연결됩 니다.

그림 3.4 네트워크 브리지

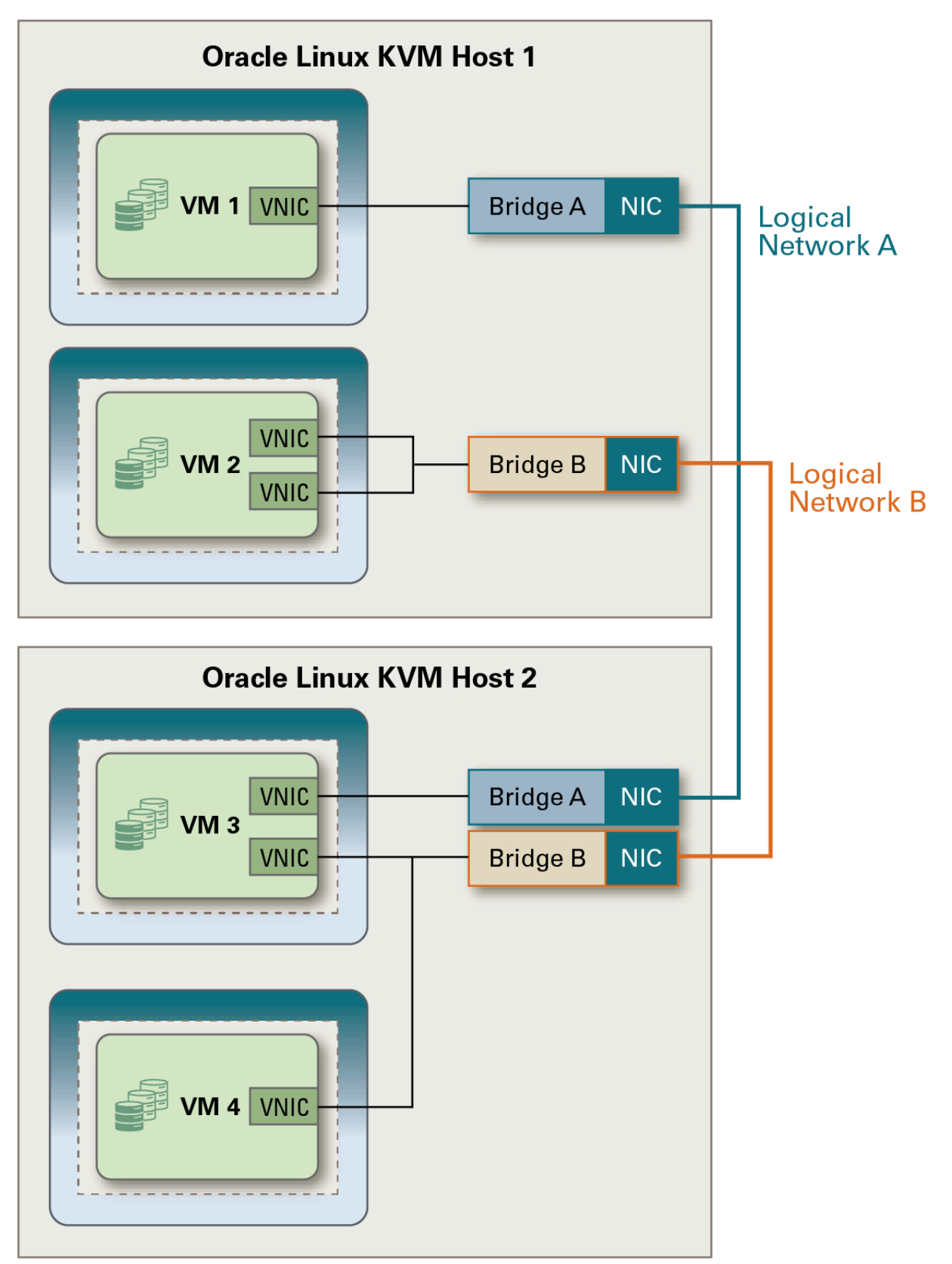

다음을 비롯하여 호스트에서의 네트워크 구성 작업은 대부분 관리 포털에서 수행할 수 있습니다.

- 논리적 네트워크에 호스트 NIC 지정
- NIC의 부트 프로토콜, IP 설정 및 DNS 설정 구성
- KVM 호스트에서 본드 및 VLAN 인터페이스 만들기

KVM 호스트와 논리적 네트워크 수가 많을 경우 네트워크 레이블을 사용하여 관리를 간소화할 수 있습니다. 레이블은 논 리적 네트워크와 호스트 인터페이스에 적용할 수 있습니다. 네트워크에서 레이블을 설정하면 동일한 레이블이 있는 호 스트 NIC에 네트워크가 배치됩니다. 이를 위해서는 DHCP에 대해 호스트 NIC를 구성해야 합니다.

#### <span id="page-29-0"></span>3.6.2 VLAN

VLAN(가상 근거리 통신망)을 통해 호스트와 가상 머신은 LAN의 실제 물리적 위치에 상관없이 통신할 수 있습니다.

VLAN을 통해 네트워크 트래픽을 분리하여 보안을 향상시킬 수 있습니다. 동일한 VLAN에 있는 장치 간의 브로드캐스트 는 다른 VLAN을 사용하는 다른 장치에 표시되지 않습니다. 동일한 스위치에 있는 경우에도 마찬가지입니다.

VLAN은 호스트에서 물리적 NIC 부족을 보완하는 데 도움이 될 수도 있습니다. 단일 물리적 NIC 또는 본드를 통해 하나 의 호스트 또는 가상 머신을 다른 VLAN에 연결할 수 있습니다. 이는 VLAN 인터페이스를 사용하여 구현됩니다.

VLAN은 ID로 식별됩니다. 호스트의 NIC 또는 본드에 연결된 VLAN 인터페이스에는 VLAN ID가 지정되며, 이 VLAN은 VLAN에 대한 트래픽을 처리합니다. 트래픽이 VLAN 인터페이스를 통해 경로 지정된 경우 해당 트래픽에는 해당 인터페 이스에 대해 구성된 VLAN ID가 태그로 자동 지정되며 VLAN 인터페이스가 연결된 NIC 또는 본드를 통해 경로가 지정됩 니다.

스위치는 VLAN ID를 사용하여 동일한 물리적 링크에서 작동하는 여러 VLAN 간에 트래픽을 분리합니다. 따라서 VLAN 은 별도의 물리적 연결과 완전히 동일하게 작동합니다.

논리적 네트워크 지원에 필요한 VLAN을 구성해야만 사용할 수 있습니다. 일반적으로 이는 스위치 트렁킹을 사용하여 수행됩니다. 트렁킹에서는 패킷이 최종 대상에 올바르게 전송되도록 스위치에서 포트를 구성하여 해당 포트에서 여러 VLAN 트래픽이 가능하게 해줍니다. 필요한 구성은 사용 중인 스위치에 따라 다릅니다.

논리적 네트워크를 만들 때 네트워크에 VLAN ID를 지정할 수 있습니다. 네트워크에 호스트 NIC 또는 본드를 지정하면 VLAN 인터페이스가 자동으로 호스트에 만들어지고 선택된 장치에 연결됩니다.

```
그림 3.5 VLAN
```
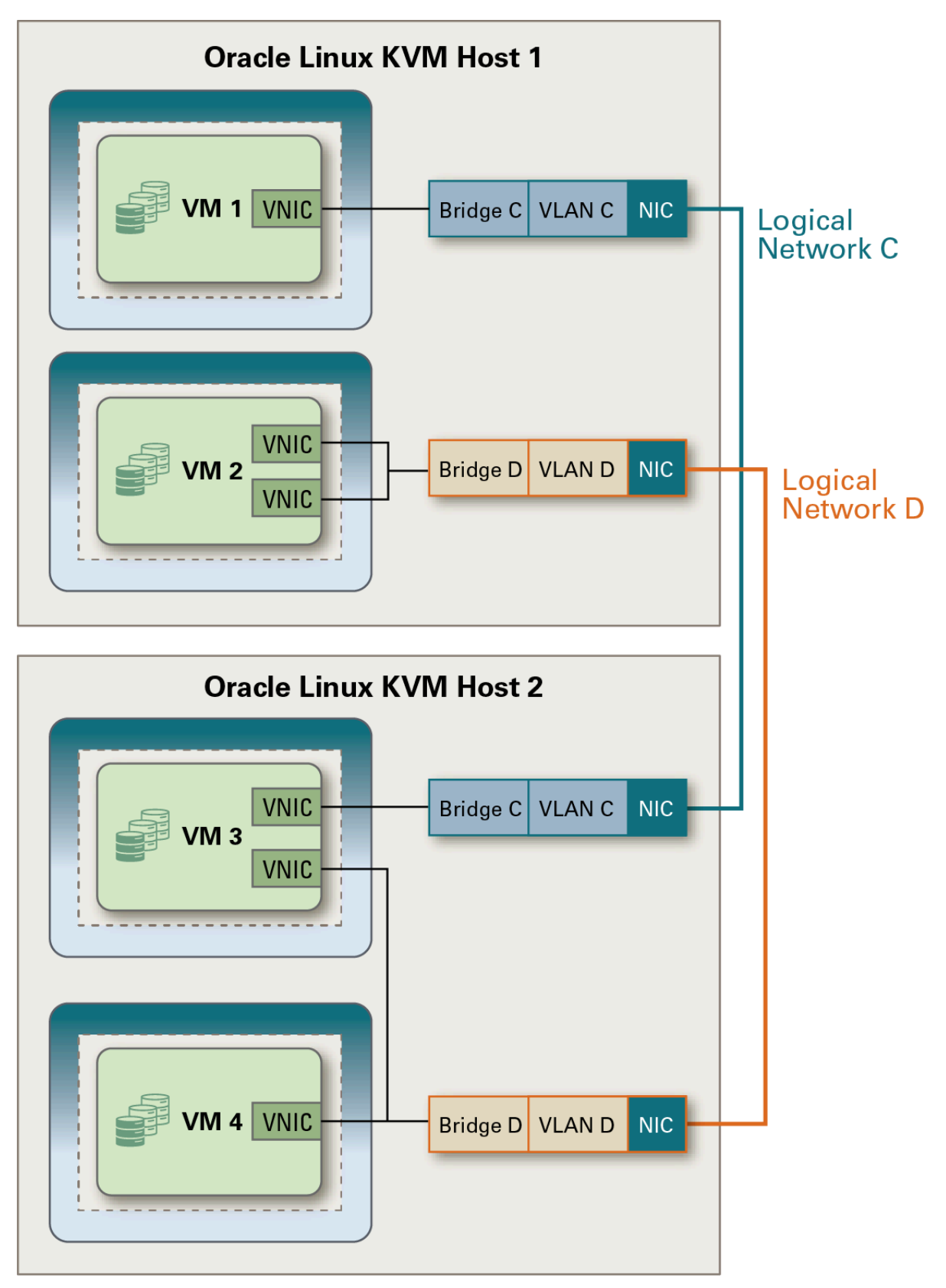

그림 3.6 네트워크 본드를 통한 VLAN

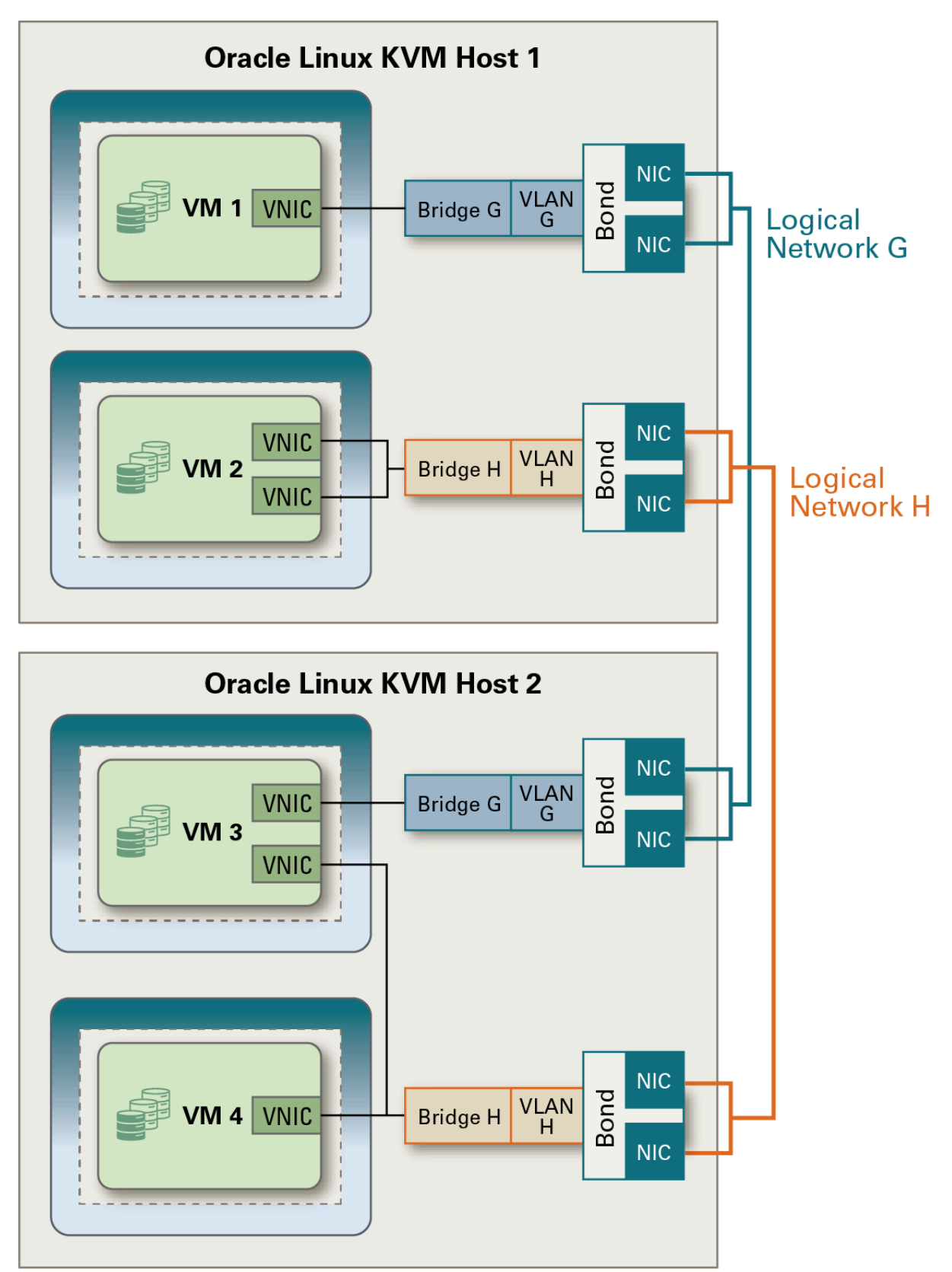

#### <span id="page-32-0"></span>3.6.3 가상 NIC

가상 머신은 vNIC(가상 네트워크 인터페이스 컨트롤러)를 사용하여 논리적 네트워크에 연결합니다.

vNIC는 항상 KVM 호스트의 브리지에 연결됩니다. 브리지는 vNIC가 물리적 네트워크 연결을 공유하고 논리적 네트워크 에서 별도의 물리적 장치로 표시하는 데 사용하는 소프트웨어 네트워크 장치입니다.

Oracle Linux Virtualization Manager는 vNIC에 MAC 주소를 자동으로 지정합니다. 각 MAC 주소는 단일 vNIC에 해당합 니다. MAC 주소는 네트워크에서 고유해야 하므로 MAC 주소는 사전 정의된 주소 범위(MAC 주소 풀이라고 함)에서 할 당됩니다. 클러스터에 대한 MAC 주소 풀이 정의됩니다.

가상 머신은 vNIC를 통해 논리적 네트워크에 연결됩니다. 각 vNIC의 IP 주소는 가상 머신의 운영체제에서 사용 가능한 도구를 사용하여 DHCP를 통해 또는 정적으로 별도로 설정될 수 있습니다. DHCP를 사용하려면 논리적 네트워크에서 DHCP 서버를 구성해야 합니다.

가상 머신은 가상 네트워크의 다른 머신과 통신할 수 있으며, 논리적 네트워크의 구성에 따라 공용 네트워크(예: 인터넷) 와도 통신할 수 있습니다.

자세한 내용은 [Oracle Linux Virtualization Manager: 관리 설명서의](https://docs.oracle.com/en/virtualization/oracle-linux-virtualization-manager/admin/) 가상 머신에 대한 vNIC 프로파일 사용자정의를 참조 하십시오.

#### <span id="page-32-1"></span>3.6.4 본드

본드는 여러 NIC를 단일 인터페이스로 바인드합니다. 본드된 네트워크 인터페이스는 본드에 포함된 모든 NIC의 전송 기 능을 본드에 결합하고 단일 네트워크 인터페이스로 작동하여 전송 속도를 향상시킬 수 있습니다. 본드 자체가 실패하려 면 본드의 모든 네트워크 인터페이스 카드가 실패해야 하므로 본딩은 향상된 내결함성을 제공합니다.

그림 3.7 네트워크 본드

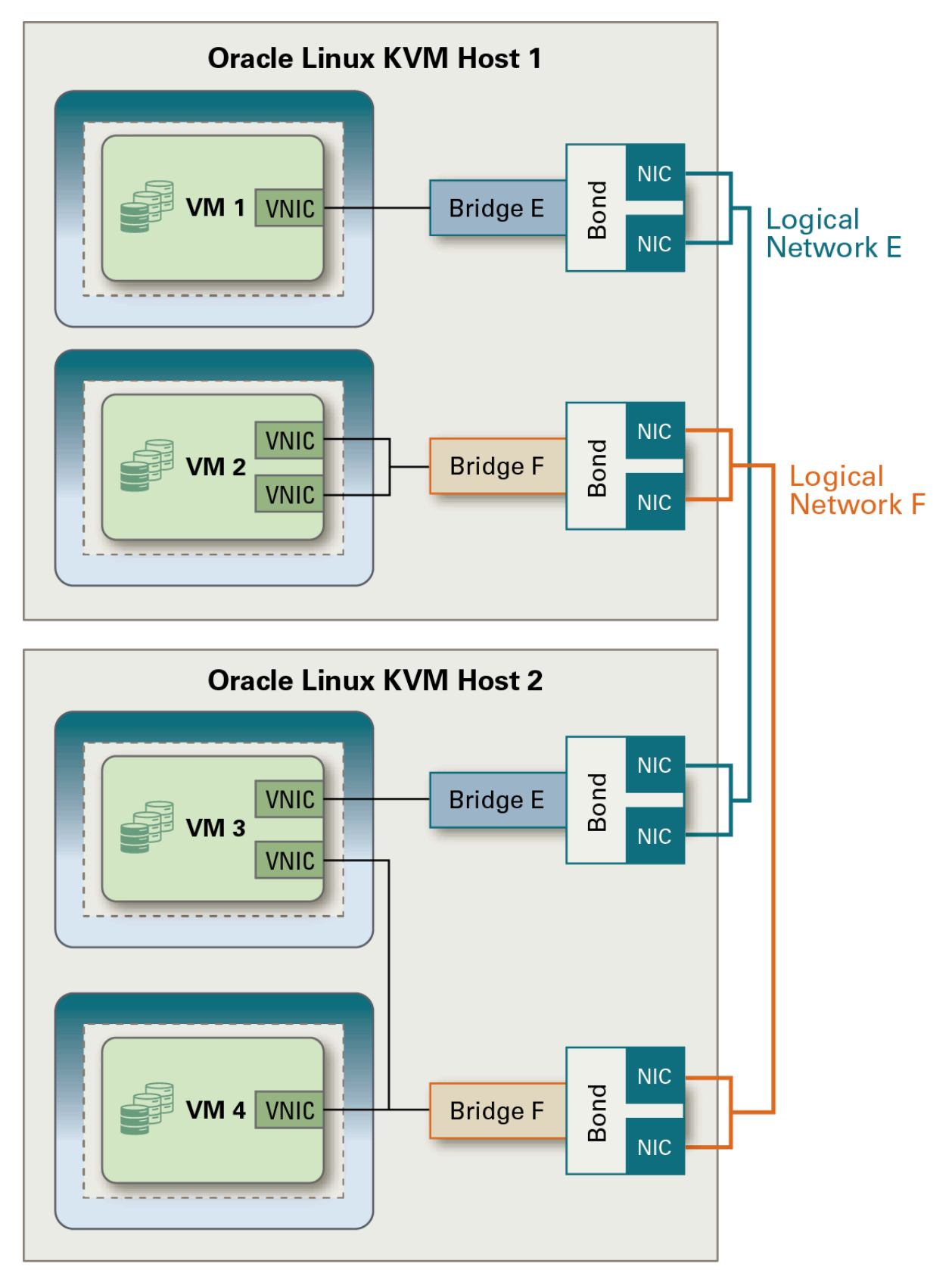

#### <span id="page-34-0"></span>3.6.5 MAC 주소 풀

MAC 주소 풀은 각 클러스터에 대해 할당된 MAC 주소의 범위를 정의합니다. MAC 주소 풀은 각 클러스터에 대해 지정됩 니다. MAC 주소 풀을 사용하여 Manager는 자동으로 MAC 주소를 생성하여 새 가상 네트워크 장치에 지정할 수 있습니 다. 이는 MAC 주소 중복 방지에 도움이 됩니다. 클러스터와 관련된 모든 MAC 주소가 지정된 MAC 주소 풀에 대한 범위 에 속할 때 MAC 주소 풀의 메모리 효율성이 향상됩니다.

동일한 MAC 주소 풀은 여러 클러스터에서 공유될 수 있지만 각 클러스터에는 하나의 MAC 주소 풀이 지정됩니다. 기본 MAC 주소 풀은 Manager를 통해 만들어지며 다른 MAC 주소 풀이 지정되지 않을 경우 사용됩니다.

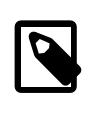

주

둘 이상의 클러스터가 하나의 네트워크를 공유하는 경우 각 클러스터의 가상 머신이 MAC 주 소의 동일한 범위를 사용하려고 시도하므로 기본 MAC 주소 풀에만 의존하지 않아야 합니다. 충돌이 발생할 수 있습니다. MAC 주소 충돌이 발생하지 않도록 하려면 각 클러스터에 고유한 MAC 주소 범위가 지정되도록 MAC 주소 풀 범위를 선택하십시오.

MAC 주소 풀은 풀에 반환된 마지막 주소 후 사용 가능한 다음 MAC 주소를 지정합니다. 더 이상 범위에 남아 있는 주 소가 없을 경우 범위의 처음부터 다시 검색이 시작됩니다. 단일 MAC 주소 풀에 정의된 사용 가능한 MAC 주소가 있는 MAC 주소 범위가 여러 개 있을 경우 MAC 주소가 선택된 것과 유사한 방식으로 범위가 들어오는 요청을 차례로 처리합 니다.

#### <span id="page-34-1"></span>3.7 저장소

Oracle Linux Virtualization Manager는 가상 머신 디스크 이미지, ISO 파일 및 스냅샷에 중앙 집중식 저장소 시스템을 사 용합니다. NFS(네트워크 파일 시스템), iSCSI(Internet Small Computer System Interface), FCP(광 섬유 채널 프로토콜) 또는 Gluster FS 저장소를 사용할 수 있습니다. 호스트에 직접 연결되는 로컬 저장소를 구성할 수도 있습니다. 자세한 내 용은 [Oracle Linux Virtualization Manager: 관리 설명서](https://docs.oracle.com/en/virtualization/oracle-linux-virtualization-manager/admin/)의 저장소 및 [Oracle Linux Virtualization Manager: 시작 설명서의](https://docs.oracle.com/en/virtualization/oracle-linux-virtualization-manager/getstart/) 저장소 추가를 참조하십시오.

저장소 도메인이 연결되어 활성화되지 않은 경우 데이터 센터를 초기화할 수 없습니다.

경로 지정과 관련된 문제가 발생하지 않도록 저장소는 저장소를 사용할 Oracle Linux KVM 호스트와 동일한 서브넷에 배 치되어야 합니다.

저장소 만들기, 구성, 연결 및 유지 관리 작업을 수행해야 하므로 저장소 유형과 용도를 파악해야 합니다. 자세한 내용은 저장소 어레이 제조업자 설명서를 참조하십시오.

#### <span id="page-34-2"></span>3.7.1 저장소 도메인

저장소 도메인은 공통 저장소 인터페이스가 있는 이미지 모음입니다. 저장소 도메인에는 템플리트, 가상 머신, 가상 머 신 스냅샷 또는 ISO 파일의 전체 이미지가 포함됩니다. Oracle Linux Virtualization Manager는 블록 장치(SAN - iSCSI 또는 FCP) 또는 파일 시스템(NAS - NFS 또는 Gluster)인 저장소 도메인을 지원합니다.

NFS 또는 Gluster에서 모든 가상 디스크와 템플리트, 스냅샷은 파일입니다. SAN(iSCSI/FCP)에서 각 가상 디스크, 템플 리트 또는 스냅샷은 논리적 볼륨입니다.

동일한 저장소 도메인을 공유하는 가상 머신은 동일한 클러스터에 속하는 호스트 간에 마이그레이션될 수 있습니다.

데이터 도메인이라고도 하는 저장소는 가상 머신 및 템플리트에 대한 가상 하드 디스크, 스냅샷, ISO 파일 및 OVF(Open Virtualization Format) 파일을 저장하는 데 사용됩니다. 모든 데이터 센터에는 데이터 도메인이 하나 이상 있어야 합니다. 데이터 센터 간에는 데이터 도메인을 공유할 수 없습니다.

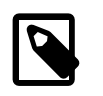

주

현재 관리 포털은 저장소 도메인(내보내기 도메인 또는 ISO 도메인)을 만드는 옵션을 제공합 니다. 해당 옵션은 더 이상 사용되지 않습니다.

데이터 센터에서 저장소 도메인을 분리하면 연관이 중지되지만 환경에서 저장소 도메인이 제거되지는 않습니다. 분리된 저장소 도메인은 다른 데이터 센터에 연결할 수 있습니다. 또한 데이터(예: 가상 머신 및 템플리트)는 저장소 도메인에 연 결된 상태로 유지됩니다.

#### <span id="page-35-0"></span>3.7.2 Storage Pool Manager

SPM(Storage Pool Manager)은 데이터 센터의 저장소 도메인을 관리할 수 있도록 데이터 센터의 호스트 중 하나에 지정 되는 관리 역할입니다. 데이터 센터의 모든 호스트는 엔진을 통해 지정된 SPM 엔티티를 실행할 수 있습니다. SPM은 저 장소 도메인 전체에서 메타데이터를 조정하여 저장소에 대한 액세스를 제어합니다. 이 과정에서는 가상 디스크(이미지) 와 스냅샷, 템플리트를 만들고 삭제 및 조작하며 SAN에서 희소 블록 장치에 대한 저장소를 할당하기도 합니다.

SPM으로 실행되는 호스트는 계속 가상 리소스를 호스트할 수 있습니다. 호스트에 대한 SPM 우선순위 설정을 통해 호 스트에 SPM 역할이 지정되는 우선순위를 설정할 수 있습니다. SPM 역할이 호스트의 사용 가능한 리소스 중 일부를 사 용하므로 반드시 리소스를 제공할 수 있는 호스트의 우선순위를 지정해야 합니다.

SPM은 항상 사용 가능한 상태여야 하므로 SPM 호스트를 사용할 수 없게 되는 경우 엔진은 SPM 역할을 다른 호스트에 지정합니다. SPM 우선순위가 더 높은 호스트에는 SPM 우선순위가 더 낮은 호스트보다 먼저 SPM 역할이 지정됩니다.

#### 3.7.2.1 가상 머신 저장소

SPM(Storage Pool Manager)은 가상 디스크, 스냅샷 및 템플리트를 만들고 삭제합니다. 또한 희소 블록 장치에 대한 저 장소를 할당합니다.

- NFS 또는 로컬 저장소를 사용 중인 경우 SPM은 기본적으로 씬 프로비전된 가상 디스크를 만듭니다.
- iSCSI 저장소 또는 기타 블록 기반 장치를 사용 중인 경우 LUN(논리 장치 번호)이 SPM에 제공됩니다. 그러면 가상 머 신 디스크로 사용할 LUN 및 논리적 볼륨 위에 볼륨 그룹이 만들어지고 기본적으로 SPM이 공간을 미리 할당합니다.
- 가상 디스크가 씬 프로비전된 경우 QCOW2 형식으로 1GB 논리적 볼륨이 만들어집니다. I/O 요구사항이 적은 가상 머 신에는 씬 프로비전을 사용하십시오.
- 가상 머신의 호스트는 가상 디스크에 사용된 논리적 볼륨을 지속적으로 모니터링합니다. 디스크 사용량이 임계값에 근접하면 호스트가 SPM에 통지하고 1GB씩 논리적 볼륨을 확장하도록 임계값을 설정할 수 있습니다.
- 풀의 저장소가 부족해지기 시작하면 볼륨 그룹에 새 LUN을 추가할 수 있습니다. SPM이 자동으로 논리적 볼륨에 필요 한 추가 저장소를 분배합니다.
- 가상 디스크가 미리 할당된 경우 지정된 크기(GB)의 논리적 볼륨과 RAW 형식의 가상 디스크가 만들어집니다. 높은 레벨의 I/O가 있는 가상 머신에는 미리 할당된 디스크를 사용하십시오. 미리 할당된 디스크는 확장할 수 없습니다.
- 응용 프로그램이 가상 머신 간에 저장소를 공유해야 하는 경우 여러 가상 머신에 동시에 연결될 수 있는 공유 가능 가 상 디스크를 사용하십시오.

QCOW2 형식 가상 디스크는 공유할 수 없습니다. 공유 가능으로 표시할 수 없는 스냅샷이 있는 가상 디스크와 공유 디스크의 스냅샷은 만들 수 없습니다. 공유 디스크는 라이브 마이그레이션할 수 없습니다.

가상 머신이 클러스터를 인식하지 못할 경우 데이터가 손상되지 않도록 공유 가능 디스크를 읽기 전용으로 표시하십 시오.

• 직접 LUN을 사용하면 가상 머신이 HBA(호스트 버스 어댑터)의 RAW 블록 기반 저장 장치에 직접 액세스하도록 할 수 있습니다. 직접 LUN과 호스트 간에 매핑을 수행하면 저장소가 파일 기반 저장소로 가상 머신에 에뮬레이트됩니다. 그 러면 가상 머신과 데이터 간의 추상 계층이 제거됩니다. 가상 머신에 블록 기반 저장소 LUN에 대한 직접 액세스 권한 이 부여되기 때문입니다.

#### <span id="page-35-1"></span>3.7.3 저장소 임대

Oracle Linux Virtualization Manager에 저장소 도메인을 추가하면 xleases라는 특수 볼륨이 만들어집니다. 가상 머신은 이 특수 볼륨에 대한 임대를 획득할 수 있습니다. 따라서 원래 호스트의 전원 공급이 중단되는 경우에도 다른 호스트에 서 가상 머신을 시작할 수 있습니다.

VM 임대를 보유할 저장소 도메인을 선택하면 가상 머신에 대한 저장소 임대가 자동으로 구성됩니다. [Oracle Linux](https://docs.oracle.com/en/virtualization/oracle-linux-virtualization-manager/admin/) [Virtualization Manager: 관리 설명서의](https://docs.oracle.com/en/virtualization/oracle-linux-virtualization-manager/admin/) 고가용성 가상 머신 구성을 참조하십시오. 그러면 엔진에 대한 새 임대 만들기 요 청이 트리거됩니다. 이후 이 요청은 SPM으로 전송됩니다. SPM이 xreleases 볼륨에서 가상 머신에 대한 임대 및 임대 ID 를 만듭니다. VDSM은 가상 디스크에 대한 배타적 잠금을 획득하는 데 사용되는 sanlock을 만듭니다.

그런 다음 임대 ID 및 기타 정보가 SPM에서 엔진으로 전송됩니다. 그러면 엔진은 임대 정보로 가상 머신의 장치 목록을 업데이트합니다.

#### <span id="page-36-0"></span>3.7.4 로컬 저장소

로컬 저장소는 Oracle Linux KVM 호스트에 직접 연결된 저장소(예: 로컬 물리적 디스크 또는 논리적으로 연결된 SAN)입 니다. KVM 호스트가 로컬 저장소를 사용하도록 구성된 경우 KVM 호스트가 유일한 호스트인 클러스터에 자동으로 추가 됩니다. 호스트가 많은 클러스터에는 모든 호스트에 액세스할 수 있는 공유 저장소 도메인이 있어야 하기 때문입니다.

로컬 저장소를 사용할 경우 라이브 마이그레이션, 예약, 보호 등의 기능은 사용할 수 없습니다.

자세한 내용은 [Oracle Linux Virtualization Manager: 관리 설명서의](https://docs.oracle.com/en/virtualization/oracle-linux-virtualization-manager/admin/) 로컬 저장소를 사용하도록 KVM 호스트 구성을 참조 하십시오.

#### <span id="page-36-1"></span>3.8 시스템 백업 및 복구

engine-backup 도구를 사용하여 Oracle Linux Virtualization Manager의 정기 백업을 수행할 수 있습니다. 이 도구는 engine 데이터베이스 및 구성 파일을 단일 파일에 백업하며 ovirt-engine 서비스를 중단하지 않고 실행될 수 있습니다.

또한 engine-backup 도구를 사용하여 백업을 복원할 수 있습니다. 단, 복원 대상에 따라 수행해야 할 관련 단계가 더 늘 어날 수 있습니다. 예를 들어, engine-backup 도구를 사용하면 로컬 또는 원격 데이터베이스를 사용하여 Oracle Linux Virtualization Manager의 기존 설치 위에 Oracle Linux Virtualization Manager의 새 설치로 백업을 복원할 수 있습니다.

Oracle Linux Virtualization Manager의 새 설치로 백업을 복원할 경우 Manager를 구성하도록 engine-setup 명령을 실행 하지 마십시오.

또한 마스터 데이터 도메인의 데이터가 손상되는 경우 데이터 센터 복구를 사용할 수 있습니다. 이를 통해 데이터 센터 의 마스터 데이터 도메인을 새 마스터 데이터 도메인으로 바꿀 수 있습니다.

데이터 센터를 다시 초기화하면 클러스터, 호스트, 저장소 도메인 등 데이터 센터와 연관된 기타 모든 리소스를 복원할 수 있습니다. 백업 또는 내보낸 가상 머신이나 템플리트를 새 마스터 데이터 도메인으로 가져올 수 있습니다.

자세한 내용은 [Oracle Linux Virtualization Manager: 시작 설명서의](https://docs.oracle.com/en/virtualization/oracle-linux-virtualization-manager/getstart/) Manager 백업 및 복원을 참조하십시오.

### <span id="page-36-2"></span>3.9 사용자, 역할 및 권한

Oracle Linux Virtualization Manager에는 두 가지 유형의 사용자 도메인(로컬 도메인과 외부 도메인)이 있습니다. Manager 설치 중 기본 admin@internal 사용자로 internal 도메인이라는 기본 로컬 도메인이 만들어집니다. 이 계정은 초 기 환경 구성 및 문제 해결용입니다.

ovirt-aaa-jdbc-tool 명령 유틸리티를 사용하여 internal 도메인에서 추가 사용자를 만들 수 있습니다. 사용자 만들기에 대 한 자세한 내용은 [Oracle Linux Virtualization Manager: 관리 설명서](https://docs.oracle.com/en/virtualization/oracle-linux-virtualization-manager/admin/)의 명령줄에서 사용자 및 그룹 계정 관리를 참조하십 시오.

사용자 등록 정보는 사용자에게 지정된 역할 및 권한으로 구성됩니다. 플랫폼의 모든 작업 및 객체에 대한 보안 역할은 세분화되어 있으며 상속이 가능하고 다중 레벨 관리를 위해 제공합니다.

역할은 관리 포털에 정의된 권한 세트이며 환경의 리소스에 대한 권한을 지정하는 사용됩니다. 다음 두 가지 유형의 역 할이 있습니다.

• 관리자 역할

관리 포털을 통해 물리적 및 가상 리소스의 관리 권한을 전달합니다. 이 그룹 내 역할의 예는 SuperUser, ClusterAdmin 및 DataCenterAdmin입니다.

• 사용자 역할

사용자에게 표시되는 대상을 필터링하여 VM 포털을 통해 가상 머신 및 템플리트에 대한 관리 및 액세스 권한을 전달합니다. 개별 리소스 또는 객체 레벨에 대해 사용자에게 역할을 지정할 수 있습니다. 이 그룹 내 역할의 예는 UserRole, PowerUserRole 및 UserVmManager입니다.

환경 내 사용자의 역할에 적용 가능한 특정 권한으로 새 역할을 만들 수 있습니다. 특정 사용자에게 지정된 역할에서 리 소스에 대한 특정 권한을 제거할 수도 있습니다.

또한 외부 디렉토리 서버를 사용하여 사용자 계정 및 인증 서비스를 제공할 수 있습니다. Active Directory, OpenLDAP 및 389ds를 사용할 수 있습니다. ovirt-engine-extension-aaa-ldap-setup 명령을 사용하여 해당 디렉토리에 대한 연결을 구성할 수 있습니다.

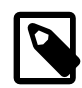

외부 디렉토리 서버를 연결하고 디렉토리 사용자를 추가하여 해당 사용자에게 적절한 역할과 권한을 지정한 후, 필요하지 않은 경우 admin@internal 사용자를 사용 안함으로 설정할 수 있 습니다. 자세한 내용은 [Oracle Linux Virtualization Manager: 관리 설명서](https://docs.oracle.com/en/virtualization/oracle-linux-virtualization-manager/admin/)의 사용자 계정 사용 안함을 참조하십시오.

사용자, 역할 및 권한에 대한 자세한 내용은 [Oracle Linux Virtualization Manager: 관리 설명서의](https://docs.oracle.com/en/virtualization/oracle-linux-virtualization-manager/admin/) 전역 구성을 참조하십 시오.

#### <span id="page-37-0"></span>3.10 시스템 상태 및 내역

주

Oracle Linux Virtualization Manager를 설치하고 구성할 때는 엔진 및 데이터 웨어하우스 PostgreSQL 데이터베이스를 설치하고 구성해야 합니다. [Oracle Linux Virtualization Manager: 시작 설명서의](https://docs.oracle.com/en/virtualization/oracle-linux-virtualization-manager/getstart/) 엔진 구성 옵션을 참조하십시오.

- 엔진 데이터베이스(engine)는 Oracle Linux Virtualization Manager 환경의 상태, 관련 구성 및 성능에 대한 정보를 저 장합니다.
- 데이터 웨어하우스 데이터베이스는 응용 프로그램이 데이터 센터, 클러스터 및 호스트에 대한 과거 구성 정보와 통계 측정항목을 검색하는 데 사용 가능한 관리 내역 데이터베이스(ovirt\_engine\_history)입니다.

데이터 웨어하우스 서비스(ovirt-engine-dwd)는 engine 데이터베이스에서 데이터를 추출하여 ovirt\_engine\_history 데이 터베이스로 로드합니다. 일반적으로 ETL(추출, 변환, 로드)이라고 합니다.

내역 데이터베이스와 엔진 데이터베이스는 Manager 호스트에서의 로드를 줄이기 위해 원격 호스트에서 실행할 수 있 습니다. 원격 호스트에서 해당 데이터베이스를 실행하는 것은 기술 프리뷰 버전 기능입니다. [Oracle Linux Virtualization](https://docs.oracle.com/en/virtualization/oracle-linux-virtualization-manager/relnotes/) [Manager: 릴리스 노트 설명서](https://docs.oracle.com/en/virtualization/oracle-linux-virtualization-manager/relnotes/)의 기술 프리뷰 버전을 참조하십시오.

자세한 내용은 [1.4절. "데이터 웨어하우스 및 데이터베이스"를](#page-11-0) 참조하십시오.

# <span id="page-37-1"></span>3.11 이벤트 로깅 및 통지

Oracle Linux Virtualization Manager는 다음 로그 파일의 이벤트를 캡처합니다.

- /var/log/ovirt-engine/engine.log에는 모든 Oracle Linux Virtualization Manager UI 충돌, Active Directory 조회, 데이터 베이스 문제 및 기타 이벤트가 포함됩니다.
- /var/log/vdsm/vdsm.log는 가상화 호스트의 엔진 에이전트인 VDSM의 로그 파일로, 호스트 관련 이벤트를 포함합니 다.

관리 포털 내에서는 오른쪽 맨 위에 있는 벨 아이콘을 눌러 액세스할 수 있는 통지 드로어에서 경보 및 이벤트를 볼 수 있 습니다.

ovirt-log-collector 도구를 통해 환경 전체에서 관련 로그를 수집할 수 있습니다. 도구를 사용하려면 루트 사용자로 Oracle Linux Virtualization Manager 호스트에 로그인하고 관리 자격 증명을 통해 관리 포털에 로그인해야 합니다.

도구는 Manager 호스트, 관리되는 Oracle Linux KVM 호스트 및 데이터베이스에서 모든 로그를 수집합니다.

Oracle Linux Virtualization Manager는 특정 이벤트가 발생할 때 지정된 사용자에게 전자메일로 통지하거나 가상화 환경 모니터링을 위해 하나 이상의 외부 SNMP(Simple Network Management Protocol) 관리자에 시스템 이벤트 정보가 포함 된 SNMP 트랩을 전송하도록 엔진을 구성하는 데 사용할 이벤트 통지 서비스를 제공합니다.

이벤트 통지 구성에 대한 자세한 내용은 [3.11절. "이벤트 로깅 및 통지"를](#page-37-1) 참조하십시오.